## **DIPLOMADO DE PROFUNDIZACION CISCO CCNP**

## **EVALUACION – PRUEBA DE HABILIDADES PRACTICAS CCNP**

**LEONARDO FABIO AMAYA CACERES**

**UNIVERSIDAD NACIONAL ABIERTA Y A DISTANCIA - UNAD ESCUELA DE CIENCIAS BÁSICAS, TECNOLOGÍA E INGENIERÍA INGENIERIA DE TELECOMUNICACIONES BOGOTA 2019**

## **DIPLOMADO DE PROFUNDIZACION CISCO CCNP**

#### **EVALUACION – PRUEBA DE HABILIDADES PRACTICAS CCNP**

**Autor LEONARDO FABIO AMAYA CACERES Cod.1023927035**

**Directo[r](https://campus13.unad.edu.co/ecbti50/user/view.php?id=39196&course=105) [GERARDO GRANADOS ACUÑA](https://campus13.unad.edu.co/ecbti50/user/view.php?id=39196&course=105)**

**UNIVERSIDAD NACIONAL ABIERTA Y A DISTANCIA - UNAD ESCUELA DE CIENCIAS BÁSICAS, TECNOLOGÍA E INGENIERÍA INGENIERIA DE TELECOMUNICACIONES CEAD JOSE ACEVEDO Y GOMEZ BOGOTA 2019**

Nota de aceptación

Firma del presidente del jurado

Firma del jurado

Firma del jurado

Bogotá D.C. 05 de junio de 2019

## **DEDICATORIA**

*Primeramente, Quiero expresarle toda mi gratitud a Dios quien ha permitido que todo en cuanto hago en la vida me sea posible, también quiero agradecer a toda mi*  familia por siempre estar presentes en mi vida y apoyarme cuando estuve a punto *de desfallecer.*

*Especialmente quiero agradecerle a mi hermana Carolina Amaya por brindarme su apoyo en los difíciles momentos y brindarme la motivación necesaria para continuar desarrollando mi carrera cada día.*

*Finalmente, agradecimientos muy sinceros a la Universidad Nacional Abierta y Distancia- UNAD, y a todos los tutores y directores que han estado presentes en el desarrollo de mi carrera como ingeniero de telecomunicaciones, de todo corazón les agradezco todo lo que he logrado aprender durante cada uno de los cursos, así mismo agradecer al director del diplomado final Gerardo Granados acuña por la atención prestada y las enseñanzas de este último ciclo.*

# **CONTENIDO**

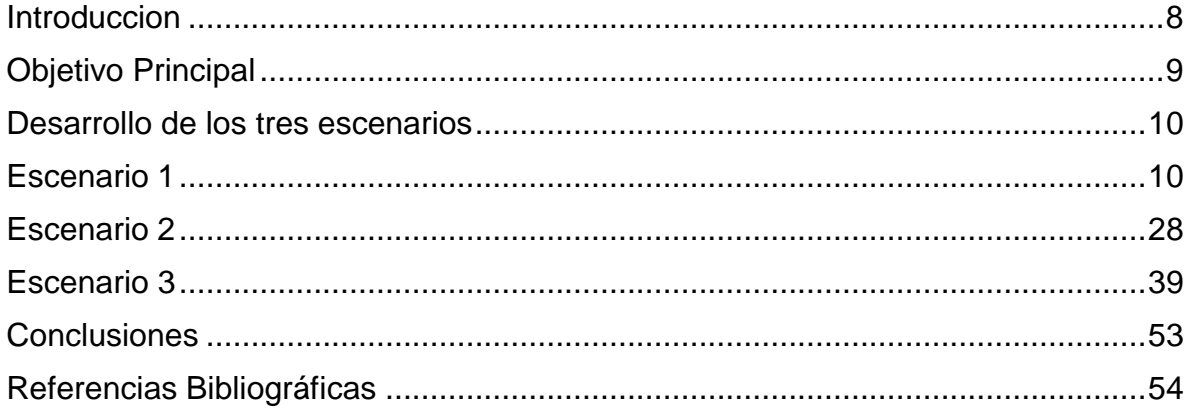

# **LISTA DE FIGURAS**

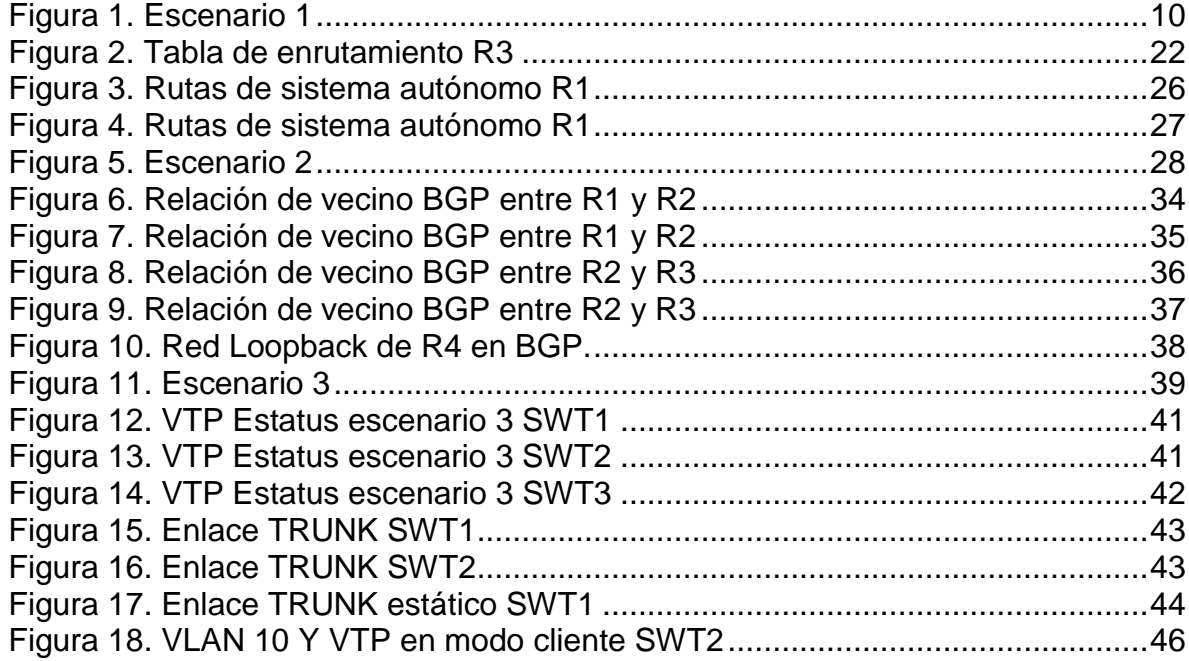

# **LISTA DE TABLAS**

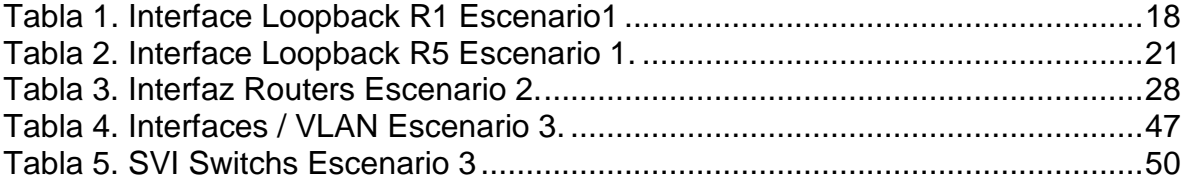

#### **Introduccion**

<span id="page-7-0"></span>Dentro de la ingenieria de telecomunicaciones es fundamental el conocer el funcionamiento y configuracion de los perifericos mas importantes y fundamentales como lo son los Siwtch y Router, es por ello que dentro del presente archivo documentaremos las practicas realizadas, en busca de aplicar todo el conocimiento adquirido dentro del diplomado Cisco CCNP. Dicho diplomado nos permitio establecer las bases de configuracion de los diferentes dispositivos de comunicaciones y logramos identificar lo fundamental de aplicar una buena configuracion teniendo en cuenta que, se nos presenta un si numero de oportunidades de mejora, en la infraestructura, seguridad y calidad de nuestra red de datos.

Teniendo en cuenta todo el conocimiento adquirido realizaremos algunas configuraciones basicas que nos permitiran tener muy en claro como debe establecersen los controles del protocolo OSFP o de una vlan implementada a nivel de switch en nuestra infraestructura .

# **Objetivo Principal**

<span id="page-8-0"></span>Aplicar los conocimientos recogidos durante la realizacion del diplomado de profundizacion Cisco CCNP por medio de la aplicación de habilidades practicas.

# **Objetivos Especificos**

- ➢ Aplicar las configuraciones minimas a un Router y Swith dentro de nuestras practicas y redes de datos
- ➢ Establecer reglas de conectividad dentro de los perifericos con el fin de permitir o no el flujo de datos
- ➢ Conocer la informacion basica aplicada a los protocolos OSFP aplicado a nuestros Router.
- ➢ Establecer la configuracion VLAN a nuestro Switch en busca de las redes locales y establecer las troncales para su conexion

#### **Desarrollo de los tres escenarios**

<span id="page-9-1"></span><span id="page-9-0"></span>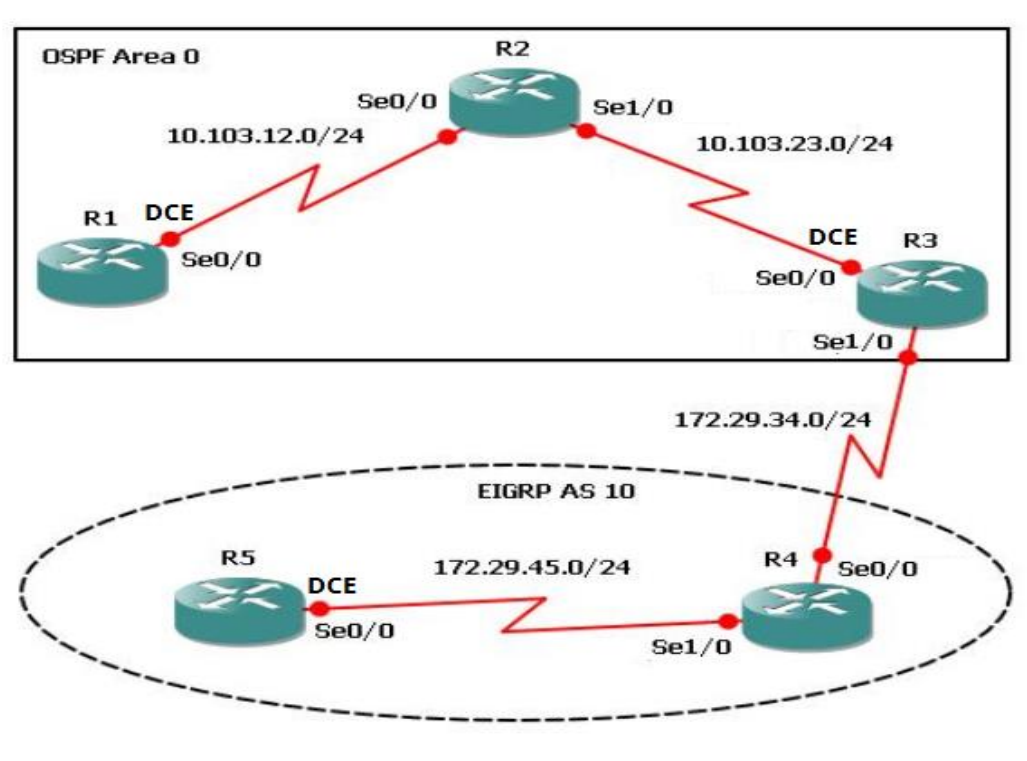

**No se encuentran elementos de tabla de ilustraciones.**

**Escenario 1**

*Figura 1. Escenario 1*

<span id="page-9-2"></span>1. Aplique las configuraciones iniciales y los protocolos de enrutamiento para los routers R1, R2, R3, R4 y R5 según el diagrama. No asigne passwords en los routers. Configurar las interfaces con las direcciones que se muestran en la topología de red.

#### **Aplicamos la configuración del R1**

R1(config)#no ip domai

- R1(config)#no ip domain-lookup
- R1(config)#line con 0
- R1(config-line)#log
- R1(config-line)#logg

R1(config-line)#logging sync

R1(config-line)#logging synchronous

R1(config-line)#exce R1(config-line)#exec R1(config-line)#exec-timeout 0 0 R1(config-line)# R1(config-line)#exi R1(config)#inter R1(config)#interface lo R1(config)#interface loopback 1

R1(config-if)#

%LINK-5-CHANGED: Interface Loopback1, changed state to up

%LINEPROTO-5-UPDOWN: Line protocol on Interface Loopback1, changed state to up

R1(config-if)#inter R1(config-if)#interfas R1(config-if)#inter R1(config-if)#interfa R1(config-if)#interface R1(config-if)#interface ser R1(config-if)#interface serial 0/0/0 R1(config-if)#ip address 10.103.12.2 255.255.255.0 R1(config-if)# R1(config-if)#clock rate 128000 R1(config-if)#no shu

%LINK-5-CHANGED: Interface Serial0/0/0, changed state to down R1(config-if)#exi R1(config)#exi R1# %SYS-5-CONFIG\_I: Configured from console by console

R1#config ter R1#config terminal Enter configuration commands, one per line. End with CNTL/Z. R1(config)#router R1(config)#router os R1(config)#router ospf 1 R1(config-router)#router R1(config-router)#router-id 1.1.1.1 R1(config-router)#netq R1(config-router)#netw R1(config-router)#network 10.1.0.0 0.0.3.255 area 0 R1(config-router)#network 10.103.12.0 0.0.0.255 area 0

R1(config-router)#exi R1(config)#exi R1# %SYS-5-CONFIG\_I: Configured from console by console R1#copy ru st Destination filename [startup-config]? Building configuration... [OK] R1#

#### **Aplicamos la configuración del R2**

Router>enable Router#conf Configuring from terminal, memory, or network [terminal]? ter Enter configuration commands, one per line. End with CNTL/Z. Router(config)#no ip domain-lookup Router(config)#line con 0 Router(config-line)# Router(config-line)#logging synchronous Router(config-line)#exec-timeout 0 0 Router(config-line)#exit Router(config)#interface loopback 2

Router(config-if)# %LINK-5-CHANGED: Interface Loopback2, changed state to up

%LINEPROTO-5-UPDOWN: Line protocol on Interface Loopback2, changed state to up

Router(config-if)#interface serial 0/0/0 Router(config-if)#ip address 10.103.12.1 255.255.255.0 Router(config-if)#no shu

Router(config-if)# %LINK-5-CHANGED: Interface Serial0/0/0, changed state to up

Router(config-if)# %LINEPROTO-5-UPDOWN: Line protocol on Interface Serial0/0/0, changed state to up

Router(config-if)#interface serial 0/0/1 Router(config-if)#interface serial 0/0/1 Router(config-if)# Router(config-if)#ip address 10.103.23.2 255.255.255.0 Router(config-if)# Router(config-if)#no shu

%LINK-5-CHANGED: Interface Serial0/0/1, changed state to down Router(config-if)#exi Router(config)#router Router(config)#rorrouter ospf 1 Router(config-router)#router-id 2.2.2.2 Router(config-router)#network 10.103.12.0 0.0.0.255 area 0 Router(config-router)# 00:12:19: %OSPF-5-ADJCHG: Process 1, Nbr 1.1.1.1 on Serial0/0/0 from LOADING to FULL, Loading Done

Router(config-router)#network 10.103.23.0 0.0.0.255 area 0 Router(config-router)# Router(config-router)#exi Router(config)#exi Router# %SYS-5-CONFIG\_I: Configured from console by console

Router#soscopy ru st Destination filename [startup-config]? Building configuration... [OK] Router# Router#configure terminal Enter configuration commands, one per line. End with CNTL/Z. Router(config)#hostname R2 R2(config)# R2(config)# %LINK-5-CHANGED: Interface Serial0/0/1, changed state to up

#### **Aplicamos la configuración del R3**

Router>enable Router#configure terminal Enter configuration commands, one per line. End with CNTL/Z. Router(config)#hostname R3 R3(config)#no ip domain-lookup R3(config)#line con 0 R3(config-line)#logging synchronous R3(config-line)#exec-timeout 0 0

R3(config-line)#exi R3(config)#interface loopback 3

R3(config-if)#

%LINK-5-CHANGED: Interface Loopback3, changed state to up

%LINEPROTO-5-UPDOWN: Line protocol on Interface Loopback3, changed state to up

R3(config-if)#interface serial 0/0/1 R3(config-if)#ip address 10.103.23.1 255.255.255.0 R3(config-if)#clock rate 128000 This command applies only to DCE interfaces R3(config-if)#exi R3(config)#inter R3(config)#interface lop R3(config)#interface loop R3(config)#interface loopback 3 R3(config-if)#inter R3(config-if)#interfa R3(config-if)#interface R3(config-if)#interface serial 0/0/1 R3(config-if)#ip address 10.103.23.1 255.255.255.0 R3(config-if)#clock rate 128000 This command applies only to DCE interfaces R3(config-if)#no shu

R3(config-if)# %LINK-5-CHANGED: Interface Serial0/0/1, changed state to up

R3(config-if)#exi R3(config)#int % Incomplete command. R3(config)# %LINEPROTO-5-UPDOWN: Line protocol on Interface Serial0/0/1, changed state to up

R3(config)#interface loopback 3 R3(config-if)#interface serial 0/0/0 R3(config-if)#ip address 172.29.34.2 255.255.255.0 R3(config-if)#no shutdown

%LINK-5-CHANGED: Interface Serial0/0/0, changed state to down R3(config-if)#exi R3(config)#exi

R3#

%SYS-5-CONFIG\_I: Configured from console by console

R3#en

R3#config Configuring from terminal, memory, or network [terminal]? ter Enter configuration commands, one per line. End with CNTL/Z. R3(config)#router ospf 1 R3(config-router)#router-id 3.3.3.3 R3(config-router)#network 10.103.23.0 0.0.0.255 area 0 R3(config-router)#exio ^ % Invalid input detected at '^' marker. R3(config-router)#exi R3(config)#exi R3# %SYS-5-CONFIG\_I: Configured from console by console

R3#copy R3#copy run R3#copy running-config 00:35:43: %OSPF-5-ADJCHG: Process 1, Nbr 2.2.2.2 on Serial0/0/1 from LOADING to FULL, Loading Done

R3#copy running-config sta R3#copy running-config startup-config Destination filename [startup-config]? Building configuration... [OK] R3# %LINK-5-CHANGED: Interface Serial0/0/0, changed state to up

%LINEPROTO-5-UPDOWN: Line protocol on Interface Serial0/0/0, changed state to up

## **Aplicamos la configuración del R4**

Router>enable Router#configure terminal Enter configuration commands, one per line. End with CNTL/Z. Router(config)#hostname R4 R4(config)#

R4(config)#no ip domain-lookup R4(config)#line con 0 R4(config-line)#logging synchronous R4(config-line)#exec-timeout 0 0 R4(config-line)#exit R4(config)#interface loopback 4

R4(config-if)# %LINK-5-CHANGED: Interface Loopback4, changed state to up

%LINEPROTO-5-UPDOWN: Line protocol on Interface Loopback4, changed state to up

R4(config-if)#interface serial 0/0/0 R4(config-if)# R4(config-if)#ip address 172.29.34.1 255.255.255.0 R4(config-if)# R4(config-if)#no shut

R4(config-if)# %LINK-5-CHANGED: Interface Serial0/0/0, changed state to up

R4(config-if)# %LINEPROTO-5-UPDOWN: Line protocol on Interface Serial0/0/0, changed state to up

R4(config-if)#interface serial 0/0/1 R4(config-if)#ip address 172.29.45.2 255.255.255.0 R4(config-if)#no shut

%LINK-5-CHANGED: Interface Serial0/0/1, changed state to down R4(config-if)#exi R4(config)#exi R4# %SYS-5-CONFIG 1: Configured from console by console

R4#copy run R4#copy running-config s R4#copy running-config star R4#copy running-config startup-config Destination filename [startup-config]? Building configuration... [OK] R4# %LINK-5-CHANGED: Interface Serial0/0/1, changed state to up

%LINEPROTO-5-UPDOWN: Line protocol on Interface Serial0/0/1, changed state to up

## **Aplicamos la configuración del R5**

Router>ena Router#conf Configuring from terminal, memory, or network [terminal]? ter Enter configuration commands, one per line. End with CNTL/Z. Router(config)# Router(config)#no ip domain-lookup Router(config)# Router(config)#line con Router(config)#line con 0 Router(config-line)#logging synchronous Router(config-line)#exec-timeout 0 0 Router(config-line)# Router(config-line)#exit Router(config)#interface loopback 5

Router(config-if)# %LINK-5-CHANGED: Interface Loopback5, changed state to up

%LINEPROTO-5-UPDOWN: Line protocol on Interface Loopback5, changed state to up

Router(config-if)#interface serial 0/0/0 Router(config-if)#interface serial 0/0/1 Router(config-if)#ip address 172.29.45.1 255.255.255.0 Router(config-if)#clock rate 128000 This command applies only to DCE interfaces Router(config-if)#no shut

Router(config-if)# %LINK-5-CHANGED: Interface Serial0/0/1, changed state to up

Router(config-if)# %LINEPROTO-5-UPDOWN: Line protocol on Interface Serial0/0/1, changed state to up e Router(config-if)#exi Router(config)#exi Router#

%SYS-5-CONFIG\_I: Configured from console by console

Router#copy run Router#copy running-config st Router#copy running-config startup-config Destination filename [startup-config]? Building configuration... [OK] Router# Router#configure terminal Enter configuration commands, one per line. End with CNTL/Z. Router(config)#hostname R5 R5(config)#

<span id="page-17-0"></span>2. Cree cuatro nuevas interfaces de Loopback en R1 utilizando la asignación de direcciones 10.1.0.0/22 y configure esas interfaces para participar en el área 0 de OSPF.

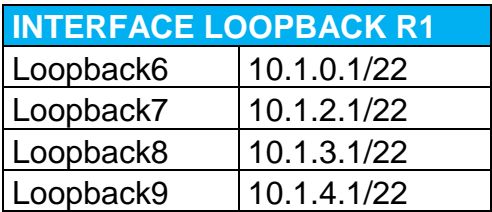

*Tabla 1. Interface Loopback R1 Escenario1*

R1#

R1#ena

R1#config

Configuring from terminal, memory, or network [terminal]? ter Enter configuration commands, one per line. End with CNTL/Z.

R1(config)#inter

R1(config)#interface loop

R1(config)#interface loopback 6

R1(config-if)# %LINK-5-CHANGED: Interface Loopback6, changed state to up

%LINEPROTO-5-UPDOWN: Line protocol on Interface Loopback6, changed state to up

R1(config-if)#ip add R1(config-if)#ip address 10.1.0.1 255.255.255.0 R1(config-if)#exi

R1(config)#inter R1(config)#interface lop R1(config)#interface loop R1(config)#interface loopback 7

R1(config-if)# %LINK-5-CHANGED: Interface Loopback7, changed state to up

%LINEPROTO-5-UPDOWN: Line protocol on Interface Loopback7, changed state to up

R1(config-if)#ip ad R1(config-if)#ip address 10.1.2.1 255.255.255.0 R1(config-if)#exi R1(config)#inter R1(config)#interface lop R1(config)#interface loop R1(config)#interface loopback 8

R1(config-if)# %LINK-5-CHANGED: Interface Loopback8, changed state to up

%LINEPROTO-5-UPDOWN: Line protocol on Interface Loopback8, changed state to up

R1(config-if)#ip ad R1(config-if)#ip address 10.1.3.1 255.255.255.0 R1(config-if)#exi R1(config)#inter R1(config)#interface lop R1(config)#interface loop R1(config)#interface loopback 9

R1(config-if)# %LINK-5-CHANGED: Interface Loopback9, changed state to up

%LINEPROTO-5-UPDOWN: Line protocol on Interface Loopback9, changed state to up

R1(config-if)#ip ad R1(config-if)#ip address 10.1.4.1 255.255.255.0 R1(config-if)#exi R1(config)# R1(config)# R1(config)#rout

R1(config)#router osp R1(config)#router ospf 1 R1(config-router)#router R1(config-router)#router-id 1.1.1.1 R1(config-router)#net R1(config-router)#network 10.1.0.0 0.0.3.255 area 0 R1(config-router)#net R1(config-router)#network 10.103.12.0 % Incomplete command. R1(config-router)#exi R1(config)#rout R1(config)#router osp R1(config)#router ospf 1 R1(config-router)#net R1(config-router)#network 10.103.12.0 0.0.0.255 area 0 R1(config-router)#exi R1(config)#exi R1# %SYS-5-CONFIG\_I: Configured from console by console

R1#conf

Configuring from terminal, memory, or network [terminal]? ter Enter configuration commands, one per line. End with CNTL/Z. R1(config)#interface lo R1(config)#interface loopback 6 R1(config-if)#ip ois R1(config-if)#ip os R1(config-if)#ip ospf net R1(config-if)#ip ospf network po R1(config-if)#ip ospf network point-to-point R1(config-if)#exi R1(config)#interface loopback 7 R1(config-if)#ip ospf network point-to-point R1(config-if)#exi R1(config)#interface loopback 8 R1(config-if)#ip ospf network point-to-point R1(config-if)#exi R1(config)#interface loopback 9 R1(config-if)#ip ospf network point-to-point R1(config-if)#exi R1(config)#exi R1# %SYS-5-CONFIG 1: Configured from console by console

R1#copy run

R1#copy running-config sta R1#copy running-config startup-config Destination filename [startup-config]? Building configuration... [OK

<span id="page-20-0"></span>3. Cree cuatro nuevas interfaces de Loopback en R5 utilizando la asignación de direcciones 172.5.0.0/22 y configure esas interfaces para participar en el Sistema Autónomo EIGRP 10.

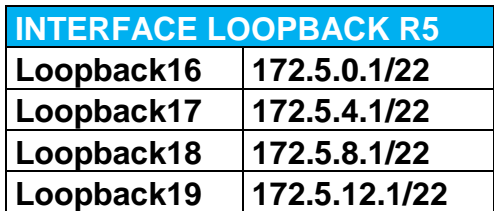

*Tabla 2. Interface Loopback R5 Escenario 1.*

%LINEPROTO-5-UPDOWN: Line protocol on Interface Loopback19, changed state to up

R5(config-if)#exi R5(config)#interface loopback 16 R5(config-if)#ip address 172.5.0.1 255.255.252.0 R5(config-if)#exi R5(config)#interface loopback 17 R5(config-if)#ip address 172.5.4.1 255.255.252.0 R5(config-if)#exi R5(config)#interface loopback 18 R5(config-if)#ip address 172.5.8.1 255.255.252.0 R5(config-if)#exi R5(config)#interface loopback 19 R5(config-if)#ip address 172.5.12.1 255.255.252.0 R5(config-if)#exi R5(config)#route R5(config)#route eig R5(config)#route eigrp 10 R5(config-router)#aut R5(config-router)#auto-summary R5(config-router)#net R5(config-router)#network 172.5.0.0 0.0.3.255 R5(config-router)#network 172.29.45.0 0.0.0.255 R5(config-router)#exi R5(config)#exi

R5# %SYS-5-CONFIG\_I: Configured from console by console

R5#copy run R5#copy running-config sta R5#copy running-config startup-config Destination filename [startup-config]? Building configuration... [OK]

4. Analice la tabla de enrutamiento de R3 y verifique que R3 está aprendiendo las nuevas interfaces de Loopback mediante el commando *show ip route*.

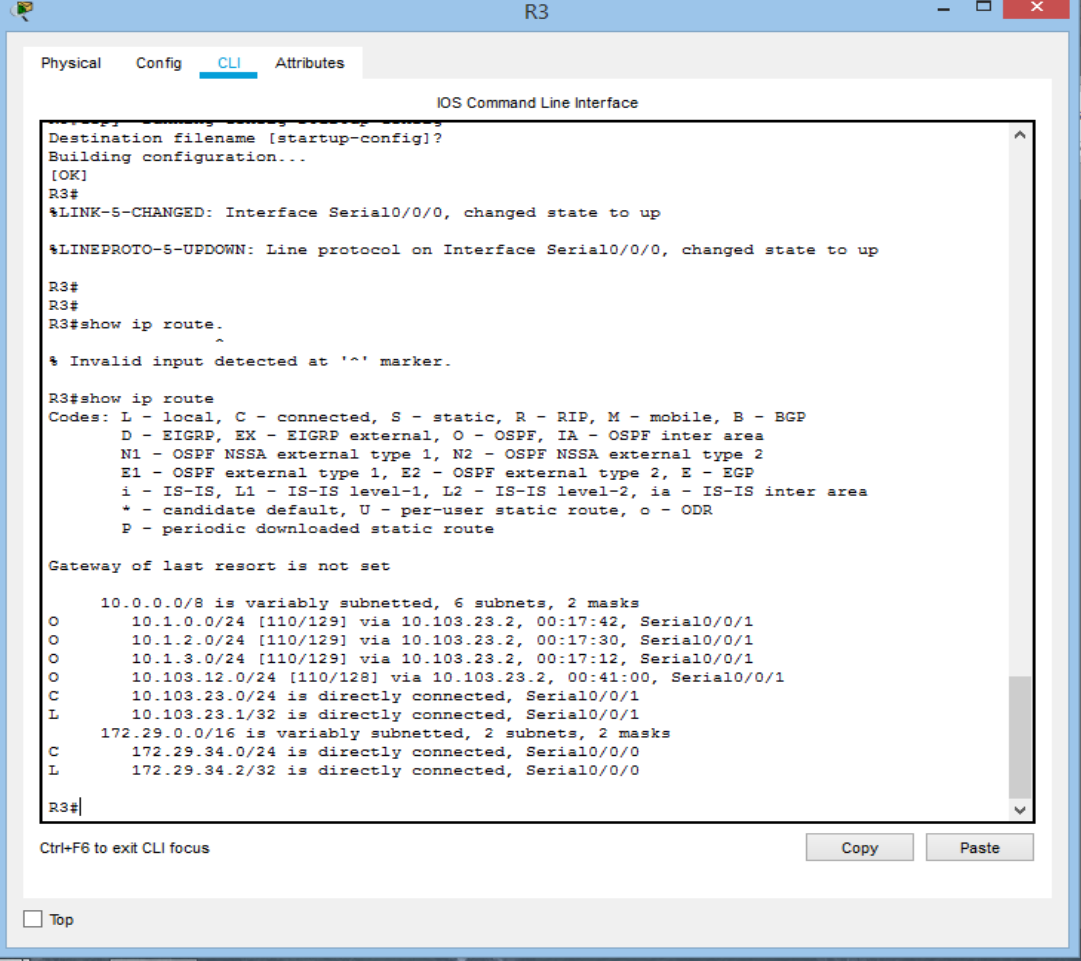

<span id="page-21-0"></span>*Figura 2. Tabla de enrutamiento R3*

5. Configure R3 para redistribuir las rutas EIGRP en OSPF usando el costo de 50000 y luego redistribuya las rutas OSPF en EIGRP usando un ancho de banda T1 y 20,000 microsegundos de retardo.

R3(config)#routter R3(config)#router R3(config)#router os R3(config)#router ospf 10 R3(config-router)#redis R3(config-router)#redistribute eig R3(config-router)#redistribute eigrp 10 sub R3(config-router)#redistribute eigrp 10 subnets R3(config-router)#exi R3(config)#router R3(config)#router osp R3(config)#router ospf 1 R3(config-router)#redis R3(config-router)#redistribute ei R3(config-router)#redistribute eigrp 10 % Only classful networks will be redistributed R3(config-router)#redis R3(config-router)#redistribute eig R3(config-router)#redistribute eigrp 10 sub R3(config-router)#redistribute eigrp 10 subnets R3(config-router)#exi R3(config)#router R3(config)#router eig R3(config)#router eigrp 10 R3(config-router)#redis R3(config-router)#redistribute os R3(config-router)#redistribute ospf 1 R3(config-router)#redistribute ospf 1 me R3(config-router)#redistribute ospf 1 metric 154 R3(config-router)#redistribute ospf 1 metric 1544 100 255 1 % Incomplete command. R3(config-router)#redistribute ospf 1 metric 1544 100 255 1 % Incomplete command. R3(config-router)#redistribute ospf 1 metric 1544 100 255 1 % Incomplete command. R3(config-router)#redistribute ospf 1 metric 1544 100 255 1 1500 R3(config-router)#exi R3(config)#exi R3#

#### R3#show{

R3#show ip R3#show ip r R3#show ip route Codes: L - local, C - connected, S - static, R - RIP, M - mobile, B - BGP D - EIGRP, EX - EIGRP external, O - OSPF, IA - OSPF inter area N1 - OSPF NSSA external type 1, N2 - OSPF NSSA external type 2 E1 - OSPF external type 1, E2 - OSPF external type 2, E - EGP i - IS-IS, L1 - IS-IS level-1, L2 - IS-IS level-2, ia - IS-IS inter area \* - candidate default, U - per-user static route, o - ODR P - periodic downloaded static route

Gateway of last resort is not set

10.0.0.0/8 is variably subnetted, 6 subnets, 2 masks O 10.1.0.0/24 [110/129] via 10.103.23.2, 00:21:25, Serial0/0/1 O 10.1.2.0/24 [110/129] via 10.103.23.2, 00:21:13, Serial0/0/1 O 10.1.3.0/24 [110/129] via 10.103.23.2, 00:20:55, Serial0/0/1 O 10.103.12.0/24 [110/128] via 10.103.23.2, 00:44:43, Serial0/0/1 C 10.103.23.0/24 is directly connected, Serial0/0/1 L 10.103.23.1/32 is directly connected, Serial0/0/1 172.29.0.0/16 is variably subnetted, 2 subnets, 2 masks C 172.29.34.0/24 is directly connected, Serial0/0/0 L 172.29.34.2/32 is directly connected, Serial0/0/0

R3#conf

Configuring from terminal, memory, or network [terminal]? ter Enter configuration commands, one per line. End with CNTL/Z. R3(config)#router R3(config)#router os R3(config)#router ospf 1 R3(config-router)#net R3(config-router)#network 172.29.34.0 0.0.0.255 are R3(config-router)#network 172.29.34.0 0.0.0.255 area 0 R3(config-router)#exi R3(config)#exi R3# %SYS-5-CONFIG\_I: Configured from console by console

R3#show ip route

Codes: L - local, C - connected, S - static, R - RIP, M - mobile, B - BGP D - EIGRP, EX - EIGRP external, O - OSPF, IA - OSPF inter area N1 - OSPF NSSA external type 1, N2 - OSPF NSSA external type 2 E1 - OSPF external type 1, E2 - OSPF external type 2, E - EGP

- i IS-IS, L1 IS-IS level-1, L2 IS-IS level-2, ia IS-IS inter area
- \* candidate default, U per-user static route, o ODR
- P periodic downloaded static route

Gateway of last resort is not set

10.0.0.0/8 is variably subnetted, 6 subnets, 2 masks O 10.1.0.0/24 [110/129] via 10.103.23.2, 00:22:04, Serial0/0/1 O 10.1.2.0/24 [110/129] via 10.103.23.2, 00:21:52, Serial0/0/1 O 10.1.3.0/24 [110/129] via 10.103.23.2, 00:21:34, Serial0/0/1 O 10.103.12.0/24 [110/128] via 10.103.23.2, 00:45:22, Serial0/0/1 C 10.103.23.0/24 is directly connected, Serial0/0/1 L 10.103.23.1/32 is directly connected, Serial0/0/1 172.29.0.0/16 is variably subnetted, 2 subnets, 2 masks C 172.29.34.0/24 is directly connected, Serial0/0/0 L 172.29.34.2/32 is directly connected, Serial0/0/0

## R3#conf

Configuring from terminal, memory, or network [terminal]? ter Enter configuration commands, one per line. End with CNTL/Z. R3(config)#route R3(config)#router os R3(config)#router ospf 1 R3(config-router)#redis R3(config-router)#redistribute eig R3(config-router)#redistribute eigrp 10 sub R3(config-router)#redistribute eigrp 10 subnets R3(config-router)#log R3(config-router)#log-adjacency-changes R3(config-router)#redis R3(config-router)#redistribute ei R3(config-router)#redistribute eigrp 7 R3(config-router)#redistribute eigrp 7 sub R3(config-router)#redistribute eigrp 7 subnets R3(config-router)#net R3(config-router)#network 172.29.45.0 0.0.0.255 area 0 R3(config-router)#exi R3(config)#router R3(config)#router eig R3(config)#router eigrp 10 R3(config-router)#redis R3(config-router)#redistribute osfp 1 me R3(config-router)#redistribute osfp 1 metric 50000 200 255 1 1500

^

% Invalid input detected at '^' marker.

R3(config-router)#redistribu R3(config-router)#redistribute os R3(config-router)#redistribute ospf 1 R3(config-router)#redistribute ospf 1 me R3(config-router)#redistribute ospf 1 metric 50000 200 255 1 1500 R3(config-router)#aud R3(config-router)#auto R3(config-router)#auto-summary R3(config-router)#exit

6. Verifique en R1 y R5 que las rutas del sistema autónomo opuesto existen en su tabla de enrutamiento mediante el comando *show ip route*.

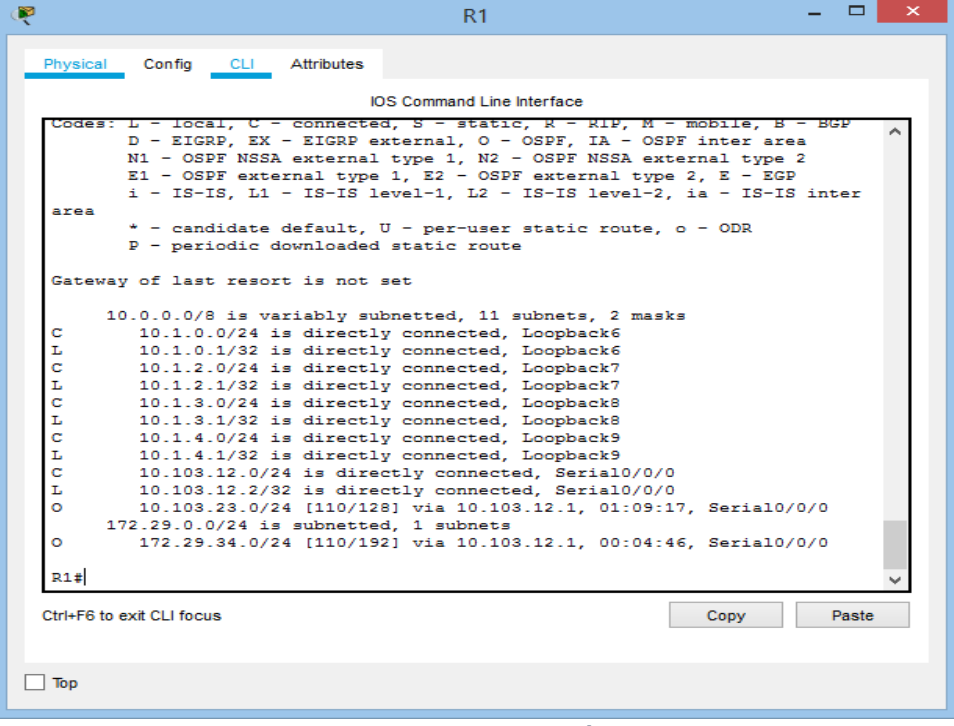

<span id="page-25-0"></span>*Figura 3. Rutas de sistema autónomo R1*

| P                                                        | R <sub>5</sub>                                                                                                    | × |  |  |  |  |  |  |  |
|----------------------------------------------------------|----------------------------------------------------------------------------------------------------|---|--|--|--|--|--|--|--|
| Physical<br>Config<br><b>CLI</b><br><b>Attributes</b>    |                                                                                                    |   |  |  |  |  |  |  |  |
|                                                          | <b>IOS Command Line Interface</b>                                                                                                    |   |  |  |  |  |  |  |  |
| inter area                                               | N1 - OSPF NSSA external type 1, N2 - OSPF NSSA external type 2<br>E1 - OSPF external type 1, E2 - OSPF external type 2, E - EGP<br>i - IS-IS, L1 - IS-IS level-1, L2 - IS-IS level-2, ia - IS-IS<br>* - candidate default, U - per-user static route, o - ODR<br>P - periodic downloaded static route                                                                                                    |   |  |  |  |  |  |  |  |
| Gateway of last resort is not set                        |                                                                                                    |   |  |  |  |  |  |  |  |
| D<br>c<br>L<br>c<br>L<br>c<br>r<br>c<br>L<br>D<br>c<br>L | 172.5.0.0/16 is variably subnetted, 9 subnets, 3 masks<br>172.5.0.0/16 is a summary, 00:12:35, Null0<br>172.5.0.0/22 is directly connected, Loopback16<br>172.5.0.1/32 is directly connected, Loopback16<br>172.5.4.0/22 is directly connected, Loopback17<br>172.5.4.1/32 is directly connected, Loopback17<br>172.5.8.0/22 is directly connected, Loopback18<br>172.5.8.1/32 is directly connected, Loopback18<br>172.5.12.0/22 is directly connected, Loopback19<br>172.5.12.1/32 is directly connected, Loopback19<br>172.29.0.0/16 is variably subnetted, 3 subnets, 3 masks<br>172.29.0.0/16 is a summary, 00:12:35, Null0<br>172.29.45.0/24 is directly connected, Serial0/0/1<br>172.29.45.1/32 is directly connected, Serial0/0/1 |   |  |  |  |  |  |  |  |
| R5#                                                      |                                                                                                    |   |  |  |  |  |  |  |  |
|                                                          | Ctrl+F6 to exit CLI focus<br>Paste<br>Copy                                                                                                    |   |  |  |  |  |  |  |  |
| <b>Top</b>                                               |                                                                                                    |   |  |  |  |  |  |  |  |

<span id="page-26-0"></span>*Figura 4. Rutas de sistema autónomo R1*

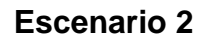

<span id="page-27-0"></span>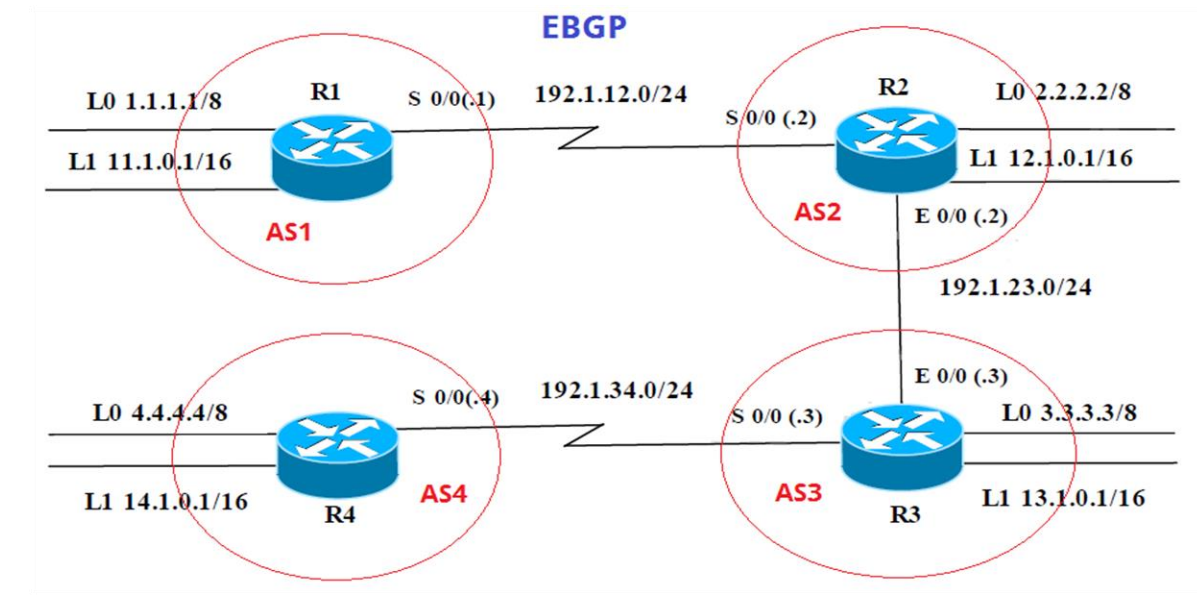

<span id="page-27-2"></span><span id="page-27-1"></span>*Figura 5. Escenario 2*

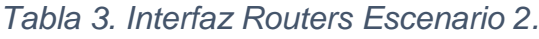

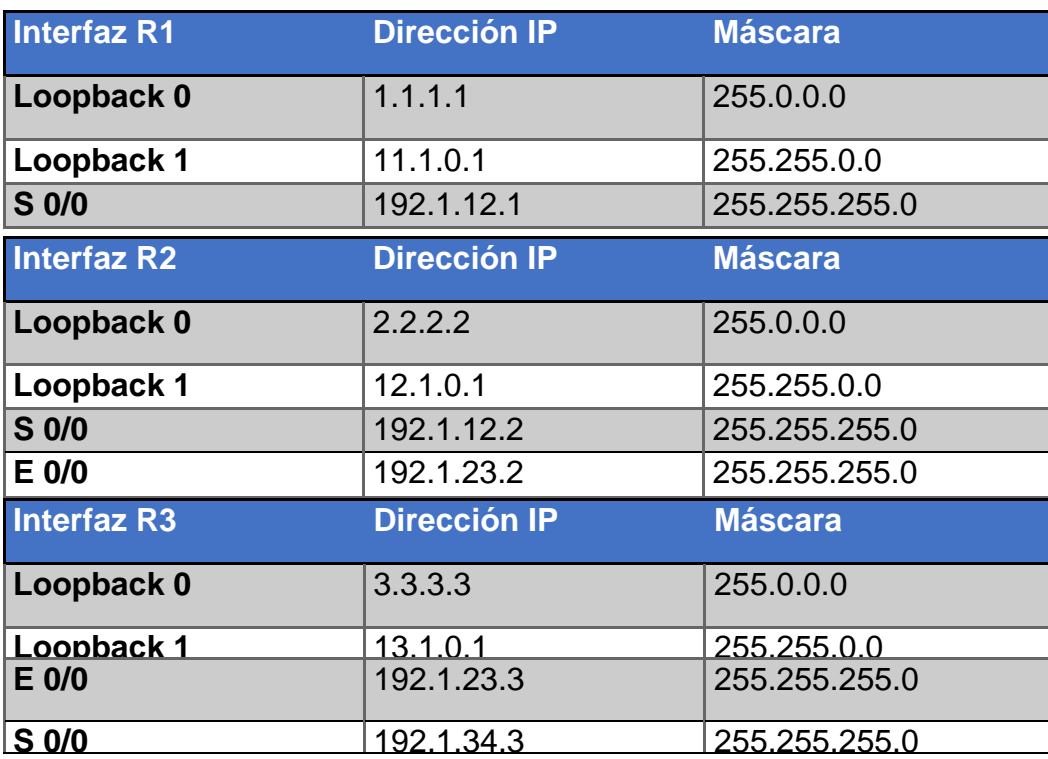

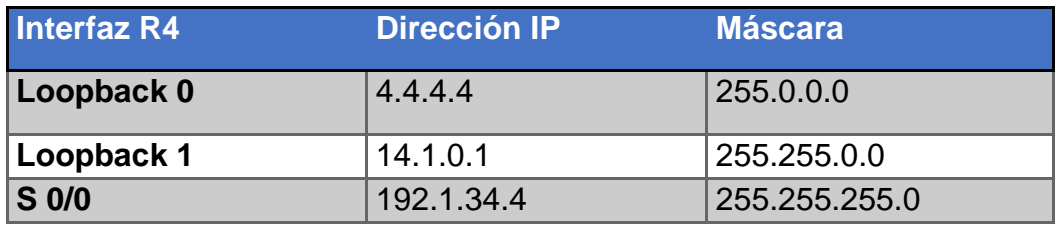

#### **Configuración inicial router 1**

Router>enable Router#configure terminal Enter configuration commands, one per line. End with CNTL/Z. Router(config)#hostname R1 R1(config)# R1(config)# R1(config)# R1(config)#inter R1(config)#interface lo R1(config)#interface loopback 0

R1(config-if)# %LINK-5-CHANGED: Interface Loopback0, changed state to up

%LINEPROTO-5-UPDOWN: Line protocol on Interface Loopback0, changed state to up

R1(config-if)#ip ad R1(config-if)#ip address 1.1.1.1 255.0.0.0 R1(config-if)#exit R1(config)#inter R1(config)#interface lop R1(config)#interface loo R1(config)#interface loopback 1

R1(config-if)# %LINK-5-CHANGED: Interface Loopback1, changed state to up

%LINEPROTO-5-UPDOWN: Line protocol on Interface Loopback1, changed state to up

R1(config-if)#ip ad R1(config-if)#ip address 11.1.0.1 255.255.0.0 R1(config-if)#exi R1(config)#inter R1(config)#interface se R1(config)#interface serial 0/0/0 R1(config-if)#ip ad R1(config-if)#ip address 192.1.12.1 255.255.255.0 R1(config-if)#clo R1(config-if)#clockra R1(config-if)#clock ra R1(config-if)#clock rate 64000 R1(config-if)#no shu

%LINK-5-CHANGED: Interface Serial0/0/0, changed state to down R1(config-if)#exit

#### **Configuración inicial router 2**

Router#configure terminal Enter configuration commands, one per line. End with CNTL/Z. Router(config)#hostname R2 R2(config)# R2(config)#enab R2(config)#enable % Incomplete command. R2(config)#int R2(config)#interface lo R2(config)#interface loopback 0

R2(config-if)# %LINK-5-CHANGED: Interface Loopback0, changed state to up

%LINEPROTO-5-UPDOWN: Line protocol on Interface Loopback0, changed state to up

R2(config-if)#ip ad R2(config-if)#ip address 2.2.2.2 255.0.0.0 R2(config-if)#exit R2(config)#inter R2(config)#interface lop R2(config)#interface loo R2(config)#interface loopback 1

R2(config-if)# %LINK-5-CHANGED: Interface Loopback1, changed state to up

%LINEPROTO-5-UPDOWN: Line protocol on Interface Loopback1, changed state to up

R2(config-if)#ip ad R2(config-if)#ip address 12.1.0.1 255.255.0.0 R2(config-if)#exi R2(config)#inter R2(config)#interface ser R2(config)#interface serial 0/0/0 R2(config-if)#ip ad R2(config-if)#ip address 192.1.12.2 255.255.255.0 R2(config-if)#no shu

R2(config-if)# %LINK-5-CHANGED: Interface Serial0/0/0, changed state to up exi R2(config)#inter R2(config)#interface gi R2(config)#interface gigabitEthernet 0/0 %LINEPROTO-5-UPDOWN: Line protocol on Interface Serial0/0/0, changed state to up

R2(config-if)#ip ad R2(config-if)#ip address 192.1.23.2 255.255.255.0

## **Configuración inicial router 3**

Enter configuration commands, one per line. End with CNTL/Z. Router(config)#hostname R3 R3(config)#inter R3(config)#interface loi R3(config)#interface loop R3(config)#interface loopback 0

R3(config-if)# %LINK-5-CHANGED: Interface Loopback0, changed state to up

%LINEPROTO-5-UPDOWN: Line protocol on Interface Loopback0, changed state to up

R3(config-if)#ip ad R3(config-if)#ip address 3.3.3.3 255.0.0.0 R3(config-if)#exi R3(config)#inter R3(config)#interface lo

R3(config)#interface loopback 1

R3(config-if)# %LINK-5-CHANGED: Interface Loopback1, changed state to up

%LINEPROTO-5-UPDOWN: Line protocol on Interface Loopback1, changed state to up

R3(config-if)#ip ad R3(config-if)#ip address 13.1.0.1 255.255.0.0 R3(config-if)#exit R3(config)#inter R3(config)#interface gi R3(config)#interface gigabitEthernet 0/0 R3(config-if)#192.1.23.3 255.255.255.0  $\wedge$ % Invalid input detected at '^' marker. R3(config-if)#ip addres 192.1.23.3 255.255.255.0 R3(config-if)#no shu

R3(config-if)# %LINK-5-CHANGED: Interface GigabitEthernet0/0, changed state to up

%LINEPROTO-5-UPDOWN: Line protocol on Interface GigabitEthernet0/0, changed state to up

R3(config-if)#inter R3(config-if)#exi R3(config)#inter R3(config)#interface s R3(config)#interface serial 0/0/0 R3(config-if)#ip ad R3(config-if)#ip address 192.1.34.3 255.255.255.0 R3(config-if)#no shu

%LINK-5-CHANGED: Interface Serial0/0/0, changed state to down R3(config-if)# R3(config-if)#exit R3(config)# end

#### **Configuración inicial router 4**

Router#configure terminal Enter configuration commands, one per line. End with CNTL/Z. Router(config)#hostname R4

R4(config)# R4(config)#inter R4(config)#interface lo R4(config)#interface loopback 0

R4(config-if)# %LINK-5-CHANGED: Interface Loopback0, changed state to up

%LINEPROTO-5-UPDOWN: Line protocol on Interface Loopback0, changed state to up ip ad R4(config-if)#ip address 4.4.4.4 255.0.0.0 R4(config-if)#exit R4(config)#inter R4(config)#interface lo R4(config)#interface loopback 1

R4(config-if)# %LINK-5-CHANGED: Interface Loopback1, changed state to up

%LINEPROTO-5-UPDOWN: Line protocol on Interface Loopback1, changed state to up

R4(config-if)#ip ad R4(config-if)#ip address 14.1.0.1 255.255.0.0 R4(config-if)#exit R4(config)#inter R4(config)#interface s R4(config)#interface serial 0/0/0 R4(config-if)#ip ad R4(config-if)#ip address 192.1.34.4 255.255.255.0 R4(config-if)#cloc R4(config-if)#clock ra R4(config-if)#clock rate 64 R4(config-if)#clock rate 64000

1. Configure una relación de vecino BGP entre R1 y R2. R1 debe estar en **AS1** y R2 debe estar en **AS2**. Anuncie las direcciones de Loopback en BGP. Codifique los ID para los routers BGP como 11.11.11.11 para R1 y como 22.22.22.22 para R2. Presente el paso a con los comandos utilizados y la salida del comando *show ip route.*

R1(config)#router bgp 1

R1(config-router)#bgp router-id 11.11.11.11

R1(config-router)#neighbor 192.1.12.2 remote-as 2

R1(config-router)#network 1.0.0.0 mask 255.0.0.0

R1(config-router)#network 11.1.0.0 mask 255.255.0.0

R1(config-router)#exi

R1(config)#exi

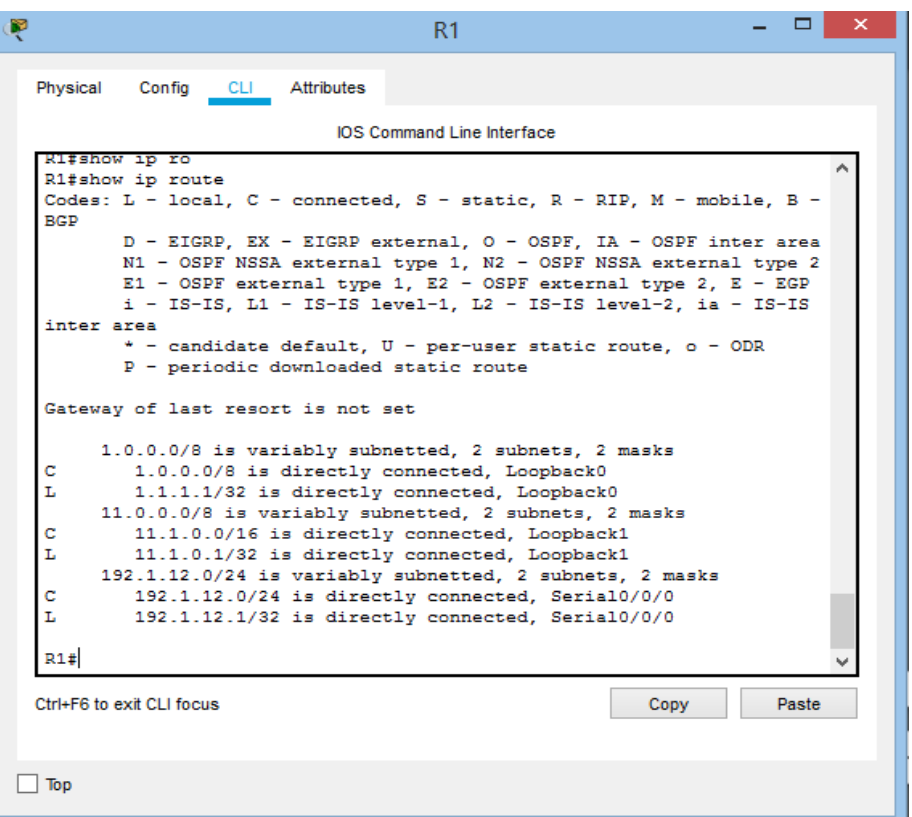

<span id="page-33-0"></span>*Figura 6. Relación de vecino BGP entre R1 y R2*

R2#

R2#conf

Configuring from terminal, memory, or network [terminal]? ter Enter configuration commands, one per line. End with CNTL/Z. R2(config)#router bgp 2

R2(config-router)#bgp router-id 22.22.22.22 R2(config-router)#neighbor 192.1.12.1 remote-as 1 R2(config-router)#network 2.0.0.0 mask 255.0.0.0 R2(config-router)#network 12.1.0.0 mask 255.255.0.0%BGP-5-ADJCHANGE: neighbor 192.1.12.1 Up

| Ŗ | R <sub>2</sub>                                                                                                    | × |  |  |  |  |  |  |
|---|----------------------------------------------------------------------------------------------------|---|--|--|--|--|--|--|
|   | Physical<br>Confia<br>CLI Attributes                                                                                                    |   |  |  |  |  |  |  |
|   | <b>IOS Command Line Interface</b>                                                                                                    |   |  |  |  |  |  |  |
|   | R2#show ip route<br>Codes: L - local, C - connected, S - static, R - RIP, M - mobile, B -<br><b>BGP</b><br>D - EIGRP, EX - EIGRP external, O - OSPF, IA - OSPF inter area<br>N1 - OSPF NSSA external type 1, N2 - OSPF NSSA external type 2<br>$E1 - OSPF$ external type 1, E2 - OSPF external type 2, E - EGP<br>i - IS-IS, L1 - IS-IS level-1, L2 - IS-IS level-2, ia - IS-IS<br>inter area<br>* - candidate default, U - per-user static route, o - ODR |   |  |  |  |  |  |  |
|   | P - periodic downloaded static route<br>Gateway of last resort is not set                                                                                                    |   |  |  |  |  |  |  |
|   | в<br>1.0.0.0/8 [20/0] via 192.1.12.1, 00:00:00                                                                                                    |   |  |  |  |  |  |  |
|   | 2.0.0.0/8 is variably subnetted, 2 subnets, 2 masks<br>с<br>2.0.0.0/8 is directly connected, Loopback0                                                                                                    |   |  |  |  |  |  |  |
|   | L<br>2.2.2.2/32 is directly connected, Loopback0<br>11.0.0.0/16 is subnetted, 1 subnets                                                                                                    |   |  |  |  |  |  |  |
|   | в<br>11.1.0.0/16 [20/0] via 192.1.12.1, 00:00:00                                                                                                    |   |  |  |  |  |  |  |
|   | 12.0.0.0/8 is variably subnetted, 2 subnets, 2 masks<br>c<br>12.1.0.0/16 is directly connected, Loopback1                                                                                                    |   |  |  |  |  |  |  |
|   | 12.1.0.1/32 is directly connected, Loopback1<br>L                                                                                                    |   |  |  |  |  |  |  |
|   | 192.1.12.0/24 is variably subnetted, 2 subnets, 2 masks                                                                                                    |   |  |  |  |  |  |  |
|   | c<br>192.1.12.0/24 is directly connected, Serial0/0/0                                                                                                    |   |  |  |  |  |  |  |
|   | 192.1.12.2/32 is directly connected, Serial0/0/0<br>L                                                                                                    |   |  |  |  |  |  |  |

<span id="page-34-0"></span>*Figura 7. Relación de vecino BGP entre R1 y R2*

2. Configure una relación de vecino BGP entre R2 y R3. R2 ya debería estar configurado en **AS2** y R3 debería estar en **AS3**. Anuncie las direcciones de Loopback de R3 en BGP. Codifique el ID del router R3 como 33.33.33.33. Presente el paso a con los comandos utilizados y la salida del comando *show ip route.*

R2(config)# R2(config)#router bgp 2 R2(config-router)#neighbor 192.1.23.3 remote-as 3 R2(config-router)#exi

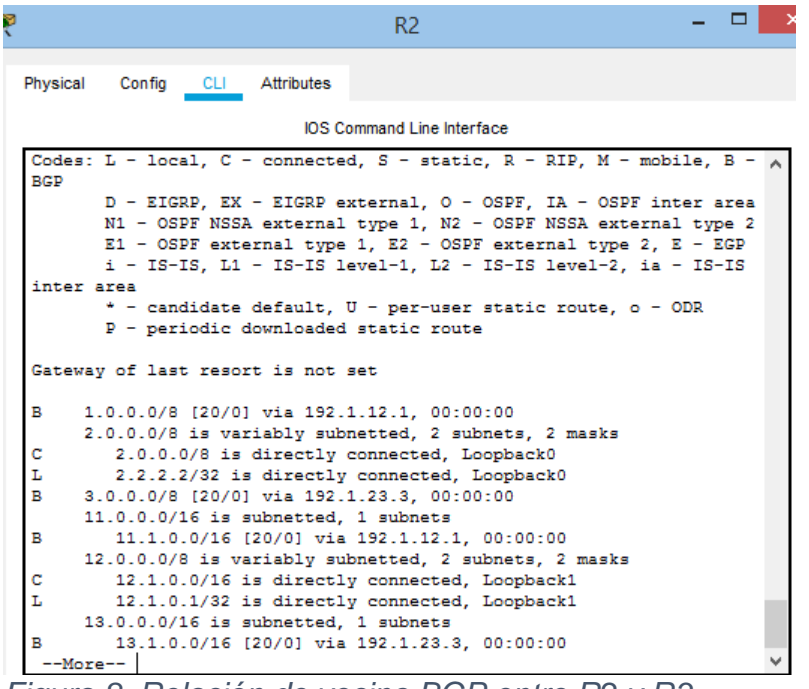

<span id="page-35-0"></span>*Figura 8. Relación de vecino BGP entre R2 y R3*

R3(config)# R3(config)#router bgp 3 R3(config-router)#bgp router-id 33.33.33.33 R3(config-router)#neighbor 192.1.23.2 remote-as 2 R3(config-router)#network 3.0.0.0 mask 255.0.0.0 R3(config-router)#network 13.1.0.0 mask 255.255.0.0 %BGP-5-ADJCHANGE: neighbor 192.1.23.2 Up

R3(config-router)#exi R3(config)#exi

|          | R <sub>3</sub>                                                                                                    |  |
|----------|----------------------------------------------------------------------------------------------------|--|
| Physical | Attributes<br>Config<br><b>CLI</b>                                                                                                    |  |
|          | <b>IOS Command Line Interface</b>                                                                                                    |  |
| area     | * - candidate default, U - per-user static route, o - ODR<br>P - periodic downloaded static route                                             |  |
|          | Gateway of last resort is not set                                                                                                    |  |
| в<br>в   | 1.0.0.0/8 [20/0] via 192.1.23.2, 00:00:00<br>2.0.0.0/8 [20/0] via 192.1.23.2, 00:00:00<br>3.0.0.0/8 is variably subnetted, 2 subnets, 2 masks |  |
| c        | 3.0.0.0/8 is directly connected. Loopback0                                                                                                    |  |
| L        | 3.3.3.3/32 is directly connected. Loopback0<br>11.0.0.0/16 is subnetted, 1 subnets                                                            |  |
| в        | 11.1.0.0/16 [20/0] via 192.1.23.2, 00:00:00<br>12.0.0.0/16 is subnetted, 1 subnets                                                            |  |
| в        | 12.1.0.0/16 [20/0] via 192.1.23.2, 00:00:00<br>13.0.0.0/8 is variably subnetted, 2 subnets, 2 masks                                           |  |
| c        | 13.1.0.0/16 is directly connected. Loopback1                                                                                                  |  |
| T.       | 13.1.0.1/32 is directly connected, Loopback1                                                                                                  |  |
|          | 192.1.23.0/24 is variably subnetted, 2 subnets, 2 masks                                                                                       |  |
| с        | 192.1.23.0/24 is directly connected, GigabitEthernet0/0                                                                                       |  |
| т.       | 192.1.23.3/32 is directly connected, GigabitEthernet0/0<br>192.1.34.0/24 is variably subnetted, 2 subnets, 2 masks                            |  |
| c        | 192.1.34.0/24 is directly connected. Serial0/0/0                                                                                              |  |
| ъ        | 192.1.34.3/32 is directly connected. Serial0/0/0                                                                                              |  |

<span id="page-36-0"></span>*Figura 9. Relación de vecino BGP entre R2 y R3*

3. Configure una relación de vecino BGP entre R3 y R4. R3 ya debería estar configurado en **AS3** y R4 debería estar en **AS4**. Anuncie las direcciones de Loopback de R4 en BGP. Codifique el ID del router R4 como 44.44.44.44. Establezca las relaciones de vecino con base en las direcciones de Loopback 0. Cree rutas estáticas para alcanzar la Loopback 0 del otro router. No anuncie la Loopback 0 en BGP. Anuncie la red Loopback de R4 en BGP. Presente el paso a con los comandos utilizados y la salida del comando *show ip route.*

R4#conf

Configuring from terminal, memory, or network [terminal]? ter Enter configuration commands, one per line. End with CNTL/Z. R4(config)#router b R4(config)#router bgp 4 R4(config-router)#bgp router-id 44.44.44.44 R4(config-router)#neighbor 192.1.34.3 remote-as 3 R4(config-router)#network 4.0.0.0 mask 255.0.0.0 R4(config-router)#exit R4(config)#ip route 3.0.0.0 255.0.0.0 192.1.34.3 R4(config)#router bgp 4 R4(config-router)#

R4(config-router)#no network 4.0.0.0 mask 255.0.0.0 R4(config-router)#network 4.0.0.0 mask 255.0.0.0 R4(config-router)#network 14.1.0.0 mask 255.255.0.0 R4(config-router)# R4(config-router)#exit R4(config)#exit

| ņ | ×<br>▬<br>R4                                                                                                    |  |  |  |  |  |  |  |
|---|----------------------------------------------------------------------------------------------------|--|--|--|--|--|--|--|
|   | Physical<br>Config CLI Attributes                                                                                |  |  |  |  |  |  |  |
|   | IOS Command Line Interface                                                                                       |  |  |  |  |  |  |  |
|   | - candidate default, U - per-user static route, o - ODR                                                          |  |  |  |  |  |  |  |
|   | P - periodic downloaded static route                                                                             |  |  |  |  |  |  |  |
|   | Gateway of last resort is not set                                                                                |  |  |  |  |  |  |  |
|   | 1.0.0.0/8 [20/0] via 192.1.34.3, 00:00:00<br>в                                                                   |  |  |  |  |  |  |  |
|   | в<br>2.0.0.0/8 [20/0] via 192.1.34.3, 00:00:00                                                                   |  |  |  |  |  |  |  |
|   | s<br>3.0.0.0/8 [1/0] via 192.1.34.3                                                                              |  |  |  |  |  |  |  |
|   | 4.0.0.0/8 is variably subnetted, 2 subnets, 2 masks<br>c<br>4.0.0.0/8 is directly connected, Loopback0           |  |  |  |  |  |  |  |
|   | T.<br>4.4.4.4/32 is directly connected, Loopback0                                                                |  |  |  |  |  |  |  |
|   | $11.0.0.0/16$ is subnetted. 1 subnets                                                                            |  |  |  |  |  |  |  |
|   | в<br>11.1.0.0/16 [20/0] via 192.1.34.3. 00:00:00                                                                 |  |  |  |  |  |  |  |
|   | 12.0.0.0/16 is subnetted, 1 subnets                                                                              |  |  |  |  |  |  |  |
|   | 12.1.0.0/16 [20/0] via 192.1.34.3. 00:00:00<br>в                                                                 |  |  |  |  |  |  |  |
|   | 13.0.0.0/16 is subnetted, 1 subnets                                                                              |  |  |  |  |  |  |  |
|   | в<br>13.1.0.0/16 [20/0] via 192.1.34.3, 00:00:00                                                                 |  |  |  |  |  |  |  |
|   | 14.0.0.0/8 is variably subnetted, 2 subnets, 2 masks                                                             |  |  |  |  |  |  |  |
|   | 14.1.0.0/16 is directly connected, Loopback1<br>c                                                                |  |  |  |  |  |  |  |
|   | T.<br>14.1.0.1/32 is directly connected, Loopback1                                                               |  |  |  |  |  |  |  |
|   | 192.1.34.0/24 is variably subnetted, 2 subnets, 2 masks<br>c<br>192.1.34.0/24 is directly connected, Serial0/0/0 |  |  |  |  |  |  |  |
|   | T.<br>192.1.34.4/32 is directly connected. Serial0/0/0                                                           |  |  |  |  |  |  |  |
|   |                                                                                                    |  |  |  |  |  |  |  |
|   | R4#                                                                                                    |  |  |  |  |  |  |  |
|   |                                                                                                    |  |  |  |  |  |  |  |
|   | Ctrl+E6 to exit CLI focus<br>Paste<br>Copy                                                                       |  |  |  |  |  |  |  |
|   |                                                                                                    |  |  |  |  |  |  |  |
|   |                                                                                                    |  |  |  |  |  |  |  |
|   | Top                                                                                                    |  |  |  |  |  |  |  |
|   |                                                                                                    |  |  |  |  |  |  |  |

<span id="page-37-0"></span>*Figura 10. Red Loopback de R4 en BGP.*

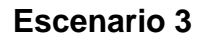

<span id="page-38-0"></span>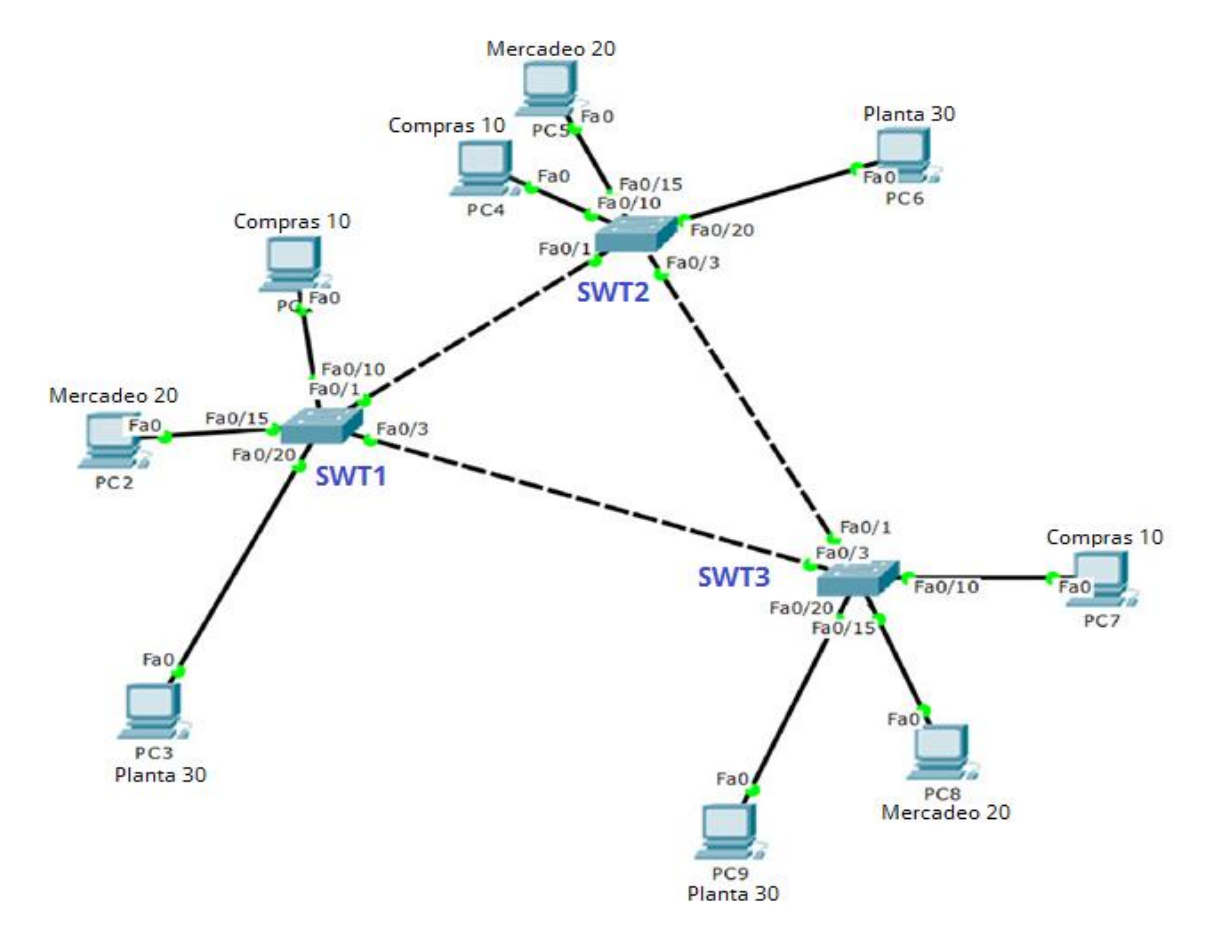

<span id="page-38-1"></span>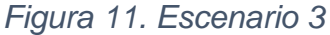

# **A. Configurar VTP**

1. Todos los switches se configurarán para usar VTP para las actualizaciones de VLAN. El switch SWT2 se configurará como el servidor. Los switches SWT1 y SWT3 se configurarán como clientes. Los switches estarán en el dominio VPT llamado CCNP y usando la contraseña cisco.

Switch>enable Switch#conf ter Enter configuration commands, one per line. End with CNTL/Z. Switch(config)#vtp domain CCNP Changing VTP domain name from NULL to CCNP Switch(config)#vtp version 2

Switch(config)#vtp mode client Setting device to VTP CLIENT mode. Switch(config)#vtp password cisco Setting device VLAN database password to cisco Switch(config)# Switch(config)#hostname SWT1 SWT1(config)#

Switch>enable Switch#configure terminal Enter configuration commands, one per line. End with CNTL/Z. Switch(config)#hostname SWT2 SWT2(config)# SWT2(config)#vtp domain CCNP Changing VTP domain name from NULL to CCNP SWT2(config)#vtp version 2 SWT2(config)#vtp mode server Device mode already VTP SERVER. SWT2(config)#vtp password cisco Setting device VLAN

Switch>ena Switch#conf Configuring from terminal, memory, or network [terminal]? ter Enter configuration commands, one per line. End with CNTL/Z. Switch(config)#vtp domain CCNP Changing VTP domain name from NULL to CCNP Switch(config)#vtp version 2 Switch(config)#vtp mode client Setting device to VTP CLIENT mode. Switch(config)#vtp password cisco Setting device VLAN database password to cisco Switch(config)# Switch(config)#hostname SWT3

2. Verifique las configuraciones mediante el comando *show vtp status*.

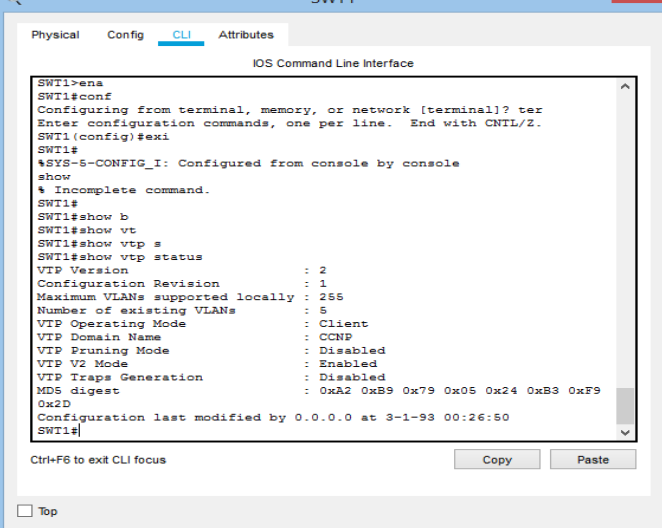

<span id="page-40-0"></span>*Figura 12. VTP Estatus escenario 3 SWT1*

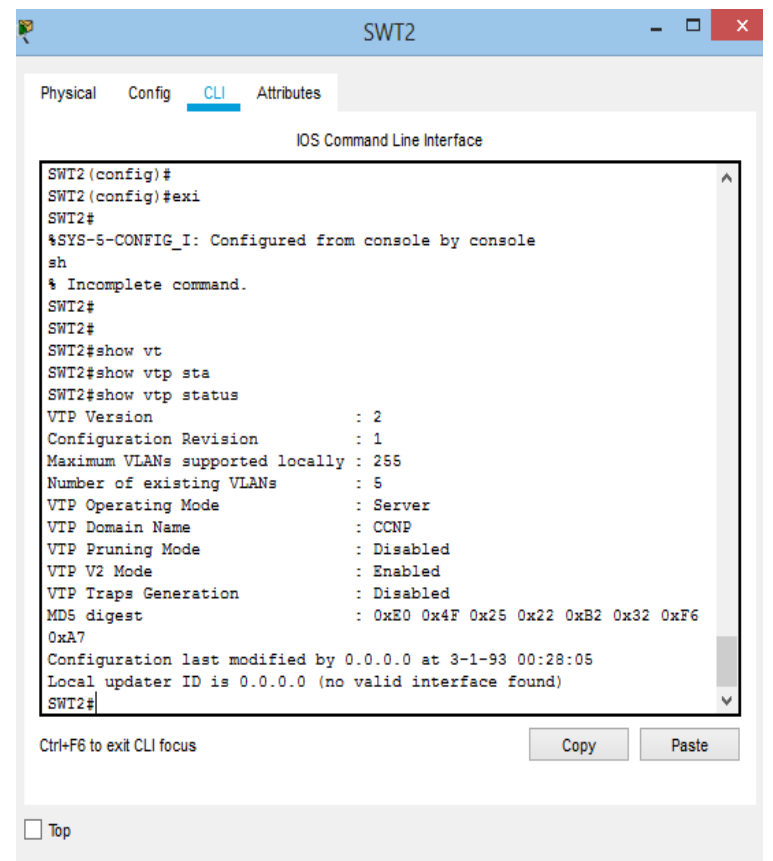

<span id="page-40-1"></span>*Figura 13. VTP Estatus escenario 3 SWT2*

|                                                           | SWT <sub>3</sub>                     |               |
|-----------------------------------------------------------|--------------------------------------|---------------|
| Physical Config CLI Attributes                            |                                      |               |
|                                                           |                                      |               |
|                                                           | <b>IOS</b> Command Line Interface    |               |
| $SWT3 (config)$ #                                         |                                      |               |
| SWT3 (config)#interface FastEthernet0/9                   |                                      |               |
| SWT3(config-if)#exi                                       |                                      |               |
| SWT3 (config)#exi                                         |                                      |               |
| SWT3#                                                     |                                      |               |
| %SYS-5-CONFIG I: Configured from console by console       |                                      |               |
| SWT3#                                                     |                                      |               |
| SWT3#                                                     |                                      |               |
| SWT3#show vt                                              |                                      |               |
| SWT3#show vtp sta                                         |                                      |               |
| SWT3#show vtp status                                      |                                      |               |
| <b>VTP Version</b>                                        | $\pm$ 2                              |               |
| Configuration Revision : 1                                |                                      |               |
| Maximum VLANs supported locally : 255                     |                                      |               |
| Number of existing VLANs : 5                              |                                      |               |
| VTP Operating Mode                                        | : Client                             |               |
| VTP Domain Name                                           | <b>COND</b> COND                     |               |
| VTP Pruning Mode                                          | : Disabled                           |               |
| VTP V2 Mode                                               | : Enabled                            |               |
| VTP Traps Generation                                      | : Disabled                           |               |
| MD5 digest                                                | : 0x61 0xAF 0xFC 0xE9 0x32 0x93 0x6C |               |
| 0x19                                                      |                                      |               |
| Configuration last modified by 0.0.0.0 at 3-1-93 00:29:24 |                                      |               |
| SWT3#                                                     |                                      |               |
| Ctrl+F6 to exit CLI focus                                 |                                      | Paste<br>Copy |
|                                                           |                                      |               |

<span id="page-41-0"></span>*Figura 14. VTP Estatus escenario 3 SWT3*

## **B. Configurar DTP (Dynamic Trunking Protocol)**

1. Configure un enlace troncal ("trunk") dinámico entre SWT1 y SWT2. Debido a que el modo por defecto es *dynamic auto*, solo un lado del enlace debe configurarse como *dynamic desirable*.

SWT1#conf SWT1#configure Configuring from terminal, memory, or network [terminal]? ter Enter configuration commands, one per line. End with CNTL/Z. SWT1(config)#interface fastEthernet 0/1 SWT1(config-if)#switchport mode dynamic desirable

SWT1(config-if)# %LINEPROTO-5-UPDOWN: Line protocol on Interface FastEthernet0/1, changed state to up

%LINEPROTO-5-UPDOWN: Line protocol on Interface FastEthernet0/1, changed state to down

%LINEPROTO-5-UPDOWN: Line protocol on Interface FastEthernet0/1, changed state to up

2. Verifique el enlace "trunk" entre SWT1 y SWT2 usando el comando *show interfaces trunk*.

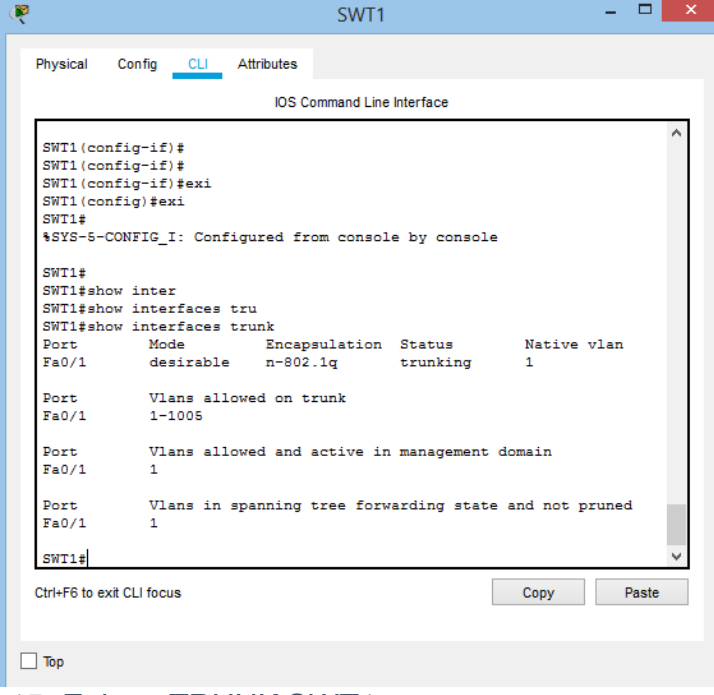

<span id="page-42-0"></span>*Figura 15. Enlace TRUNK SWT1*

| P               |                                    | SWT <sub>2</sub>                                                 |  |             | ⊓     | × |
|-----------------|------------------------------------|------------------------------------------------------------------|--|-------------|-------|---|
| Physical        | Config CLI Attributes              |                                                                  |  |             |       |   |
|                 |                                    |                                                                  |  |             |       |   |
|                 |                                    | <b>IOS</b> Command Line Interface                                |  |             |       |   |
|                 | changed state to down              |                                                                  |  |             |       |   |
|                 |                                    | %LINEPROTO-5-UPDOWN: Line protocol on Interface FastEthernet0/1, |  |             |       |   |
|                 | changed state to up                |                                                                  |  |             |       |   |
| SWT2#           |                                    |                                                                  |  |             |       |   |
| SWT2#           |                                    |                                                                  |  |             |       |   |
| SWT2#show       |                                    |                                                                  |  |             |       |   |
| SWT2#show inter |                                    |                                                                  |  |             |       |   |
|                 | SWT2#show interfaces tyr           |                                                                  |  |             |       |   |
|                 | SWT2#show interfaces tr            |                                                                  |  |             |       |   |
| Port            | SWT2#show interfaces trunk<br>Mode |                                                                  |  | Native vlan |       |   |
| Fa0/1           | auto                               | Encapsulation Status<br>n-802.1q trunking                        |  | 1           |       |   |
|                 |                                    |                                                                  |  |             |       |   |
| Dort.           |                                    | Vlans allowed on trunk                                           |  |             |       |   |
| FaO/1           | $1 - 1005$                         |                                                                  |  |             |       |   |
|                 |                                    | Port Vlans allowed and active in management domain               |  |             |       |   |
| Fa0/1           | 1.                                 |                                                                  |  |             |       |   |
|                 |                                    |                                                                  |  |             |       |   |
| Port<br>Fa0/1   | none                               | Vlans in spanning tree forwarding state and not pruned           |  |             |       |   |
|                 |                                    |                                                                  |  |             |       |   |
| SWT2#           |                                    |                                                                  |  |             |       |   |
|                 |                                    |                                                                  |  |             | Paste |   |
|                 | Ctrl+F6 to exit CLI focus<br>Copy  |                                                                  |  |             |       |   |
|                 |                                    |                                                                  |  |             |       |   |
|                 |                                    |                                                                  |  |             |       |   |
| Top             |                                    |                                                                  |  |             |       |   |

<span id="page-42-1"></span>*Figura 16. Enlace TRUNK SWT2*

3. Entre SWT1 y SWT3 configure un enlace "trunk" estático utilizando el comando switchport *mode trunk* en la interfaz F0/3 de SWT1

SWT1>enable

SWT1#configure terminal Enter configuration commands, one per line. End with CNTL/Z.

SWT1(config)#interface fastEthernet 0/3

SWT1(config-if)#switchport mode trunk

SWT1(config-if)#

%LINEPROTO-5-UPDOWN: Line protocol on Interface FastEthernet0/3, changed state to down

%LINEPROTO-5-UPDOWN: Line protocol on Interface FastEthernet0/3, changed state to up

4. Verifique el enlace "trunk" el comando *show interfaces trunk* en SWT1

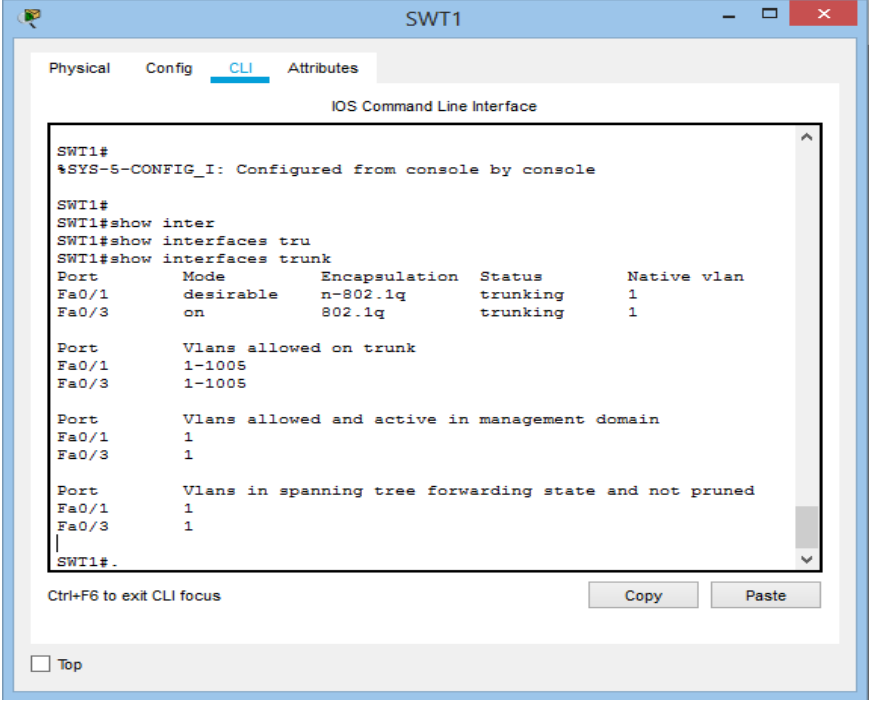

<span id="page-43-0"></span>*Figura 17. Enlace TRUNK estático SWT1*

5. Configure un enlace "trunk" permanente entre SWT2 y SWT3

SWT2# SWT2#conf Configuring from terminal, memory, or network [terminal]? ter Enter configuration commands, one per line. End with CNTL/Z. SWT2(config)#interface fastEthernet 0/3 SWT2(config-if)#switchport mode trunk

SWT2(config-if)#

%LINEPROTO-5-UPDOWN: Line protocol on Interface FastEthernet0/3, changed state to down

%LINEPROTO-5-UPDOWN: Line protocol on Interface FastEthernet0/3, changed state to up SWT2(config)#exi SWT2#

SWT3#

SWT3#conf Configuring from terminal, memory, or network [terminal]? ter Enter configuration commands, one per line. End with CNTL/Z. %LINEPROTO-5-UPDOWN: Line protocol on Interface FastEthernet0/1, changed state to down

%LINEPROTO-5-UPDOWN: Line protocol on Interface FastEthernet0/1, changed state to up

s

SWT3(config)#interface fastEthernet 0/1 SWT3(config-if)#switchport mode trunk SWT3(config-if)#exit SWT3(config)#exit SWT3#

# **C. Agregar VLANs y asignar puertos.**

1. En STW1 agregue la VLAN 10. En STW2 agregue las VLANS Compras (10), Mercadeo (20), Planta (30) y Admon (99)

SWT1#conf Configuring from terminal, memory, or network [terminal]? ter Enter configuration commands, one per line. End with CNTL/Z. SWT1(config)#vlan 10 VTP VLAN configuration not allowed when device is in CLIENT mode. SWT1(config)#

SWT2# SWT2#conf Configuring from terminal, memory, or network [terminal]? ter Enter configuration commands, one per line. End with CNTL/Z. SWT2(config)#vlan 10

```
SWT2(config-vlan)#name Compras
SWT2(config-vlan)#vlan 20
SWT2(config-vlan)#name Mercadeo
SWT2(config-vlan)#vlan 30
SWT2(config-vlan)#name Planta
SWT2(config-vlan)#vlan 99
SWT2(config-vlan)#name Admon
SWT2(config-vlan)#exit
SWT2(config)#
```
2. Verifique que las VLANs han sido agregadas correctamente SWT1(config)#vlan 10 VTP VLAN configuration not allowed when device is in CLIENT mode

## *SWT1: En este Swith no se pude crear la vlan 10 ya que tiene un vtp en modo cliente, lo que no deja crear la vlan de acuerdo al error indicado*

| P             |                           |                                                                      |          |                          | SWT <sub>2</sub>                  |                  |                                                                  |                     |            | ▭<br>× |
|---------------|---------------------------|----------------------------------------------------------------------|----------|--------------------------|-----------------------------------|------------------|------------------------------------------------------------------|---------------------|------------|--------|
| Physical      |                           | Config CLI Attributes                                                |          |                          |                                   |                  |                                                                  |                     |            |        |
|               |                           |                                                                      |          |                          | <b>IOS Command Line Interface</b> |                  |                                                                  |                     |            |        |
| <b>SWIZIC</b> | SWT2#show vla             |                                                                      |          |                          |                                   |                  |                                                                  |                     |            |        |
|               | <b>VLAN Name</b>          |                                                                      |          |                          | Status Ports                      |                  |                                                                  |                     |            |        |
|               | 1 default                 |                                                                      |          |                          |                                   |                  | active Fa0/2, Fa0/4, Fa0/5, Fa0/6<br>Fa0/7, Fa0/8, Fa0/9, Fa0/10 |                     |            |        |
|               |                           |                                                                      |          |                          |                                   |                  | Fa0/11, Fa0/12, Fa0/13, Fa0/14<br>Fa0/15, Fa0/16, Fa0/17, Fa0/18 |                     |            |        |
|               |                           |                                                                      |          |                          |                                   |                  | Fa0/19, Fa0/20, Fa0/21, Fa0/22<br>Fa0/23, Fa0/24, Gig0/1, Gig0/2 |                     |            |        |
|               | 10 Compras                |                                                                      |          | active                   |                                   |                  |                                                                  |                     |            |        |
| 20.           | Mercadeo                  |                                                                      |          | active                   |                                   |                  |                                                                  |                     |            |        |
| 30.<br>99.    | Planta<br>Admon           |                                                                      |          | active<br>active         |                                   |                  |                                                                  |                     |            |        |
|               |                           | 1002 fddi-default                                                    |          | active                   |                                   |                  |                                                                  |                     |            |        |
|               |                           | 1003 token-ring-default                                              |          | active                   |                                   |                  |                                                                  |                     |            |        |
|               |                           | 1004 fddinet-default                                                 |          | active                   |                                   |                  |                                                                  |                     |            |        |
|               |                           | 1005 trnet-default                                                   |          | active                   |                                   |                  |                                                                  |                     |            |        |
|               |                           | VLAN Type SAID MTU Parent RingNo BridgeNo Stp BrdgMode Trans1 Trans2 |          |                          |                                   |                  |                                                                  |                     |            |        |
|               |                           | 1 enet 100001 1500 -                                                 |          | $\overline{\phantom{0}}$ |                                   |                  |                                                                  | $\bullet$           | $^{\circ}$ |        |
|               |                           | 10 enet 100010 1500 - -                                              |          |                          | <b>Contract Contract</b>          |                  | where the control of                                             | <b>Delaware</b>     | $^{\circ}$ |        |
|               |                           | 20 enet 100020 1500 -<br>30 enet 100030 1500 -                       |          | $\sim$ 100 $\mu$         | <b>Service</b>                    | <b>Service</b>   | <b>Contract Contract</b>                                         | $\bullet$ $\bullet$ | $^{\circ}$ |        |
|               |                           |                                                                      |          | $ -$                     |                                   | $\sim$ 10 $\pm$  | $\sim$ 100 $\pm$                                                 | $\mathbf{O}$        | $^{\circ}$ |        |
|               |                           | 99 enet 100099 1500 -                                                |          | $ -$                     |                                   | $\sim$ 100 $\mu$ | $\sim$ 100 $\mu$                                                 | $^{\circ}$          | $\Omega$   |        |
|               |                           | 1002 fddi 101002                                                     | $1500 -$ | <b>Service</b>           | $\overline{\phantom{0}}$          | $ -$             | $\overline{\phantom{0}}$                                         | ۰                   | $^{\circ}$ |        |
|               |                           | $1003 \text{ tr}$ $101003$                                           | $1500 -$ | -                        |                                   |                  |                                                                  | $\Omega$            | o          |        |
|               | Ctrl+F6 to exit CLI focus |                                                                      |          |                          |                                   |                  |                                                                  |                     | Copy       | Paste  |
| Top           |                           |                                                                      |          |                          |                                   |                  |                                                                  |                     |            |        |
|               |                           |                                                                      |          |                          |                                   |                  |                                                                  |                     |            |        |

<span id="page-45-0"></span>*Figura 18. VLAN 10 Y VTP en modo cliente SWT2*

<span id="page-46-0"></span>1. Asocie los puertos a las VLAN y configure las direcciones IP de acuerdo con la siguiente tabla.

| Interfaz   VLAN    | Direcciones IP de los PCs   |
|--------------------|-----------------------------|
| F <sub>0</sub> /10 | VLAN 10   190.108.10.X / 24 |
| F <sub>0</sub> /15 | VLAN 20   190.108.20.X /24  |
| F <sub>0</sub> /20 | VLAN 30   190.108.30.X /24  |

*Tabla 4. Interfaces / VLAN Escenario 3.*

 $X = n$ úmero de cada PC particular

# **SWT1>**

SWT1>enable SWT1#configure terminal Enter configuration commands, one per line. End with CNTL/Z. SWT1(config)#interface vlan 10 SWT1(config-if)# %LINK-5-CHANGED: Interface Vlan10, changed state to up

%LINEPROTO-5-UPDOWN: Line protocol on Interface Vlan10, changed state to up

SWT1(config-if)#ip address 190.108.10.1 255.255.255.0 SWT1(config-if)#exit SWT1(config)#interface vlan 20 %LINK-5-CHANGED: Interface Vlan20, changed state to up

%LINEPROTO-5-UPDOWN: Line protocol on Interface Vlan20, changed state to up

SWT1(config-if)#ip address 190.108.20.1 255.255.255.0 SWT1(config-if)#exit SWT1(config)#interface vlan 30 SWT1(config-if)# %LINK-5-CHANGED: Interface Vlan30, changed state to up

%LINEPROTO-5-UPDOWN: Line protocol on Interface Vlan30, changed state to up

SWT1(config-if)#ip address 190.108.30.1 255.255.255.0 SWT1(config-if)#exit SWT1(config)#

#### **SWT2#**

SWT2(config)# SWT2(config)#interface vlan 10 %LINK-5-CHANGED: Interface Vlan10, changed state to up

%LINEPROTO-5-UPDOWN: Line protocol on Interface Vlan10, changed state to up

SWT2(config-if)#ip address 190.108.10.2 255.255.255.0 SWT2(config-if)#exit SWT2(config)#interface vlan 20 %LINK-5-CHANGED: Interface Vlan20, changed state to up

%LINEPROTO-5-UPDOWN: Line protocol on Interface Vlan20, changed state to up

SWT2(config-if)#ip address 190.108.20.2 255.255.255.0 SWT2(config-if)#exit SWT2(config)#interface vlan 30 %LINK-5-CHANGED: Interface Vlan30, changed state to up

%LINEPROTO-5-UPDOWN: Line protocol on Interface Vlan30, changed state to up

SWT2(config-if)#ip address 190.108.30.2 255.255.255.0 SWT2(config-if)#exit SWT2(config)#

#### **SWT3>**

SWT3#conf SWT3(config)#interface vlan 10 %LINK-5-CHANGED: Interface Vlan10, changed state to up

%LINEPROTO-5-UPDOWN: Line protocol on Interface Vlan10, changed state to up

SWT3(config-if)#ip address 190.108.10.3 255.255.255.0 SWT3(config-if)#exit SWT3(config)#interface vlan 20 %LINK-5-CHANGED: Interface Vlan20, changed state to up

%LINEPROTO-5-UPDOWN: Line protocol on Interface Vlan20, changed state to up

SWT3(config-if)#ip address 190.108.20.3 255.255.255.0 SWT3(config-if)#exit SWT3(config)#interface vlan 30 %LINK-5-CHANGED: Interface Vlan30, changed state to up %LINEPROTO-5-UPDOWN: Line protocol on Interface Vlan30, changed state to up

2. Configure el puerto F0/10 en modo de acceso para SWT1, SWT2 y SWT3 y asígnelo a la VLAN 10.

SWT1(config)#interface fastEthernet 0/10 SWT1(config-if)#switchport mode access SWT1(config-if)#switchport access vlan 10 SWT1(config-if)#exit SWT1(config)#exit SWT1#

SWT2(config)#interface fastEthernet 0/10 SWT2(config-if)#switchport mode access SWT2(config-if)#switchport access vlan 10 SWT2(config-if)#exit SWT2(config)#exit

SWT3(config)#interface fastEthernet 0/10 SWT3(config-if)#switchport mode access SWT3(config-if)#switchport access vlan 10 SWT3(config-if)#exit SWT3(config)#exit SWT3#

3. Repita el procedimiento para los puertos F0/15 y F0/20 en SWT1, SWT2 y SWT3. Asigne las VLANs y las direcciones IP de los PCs de acuerdo con la tabla de arriba.

## **SWT1#**

SWT1#configure ter Enter configuration commands, one per line. End with CNTL/Z. SWT1(config)#interface fastEthernet 0/15 SWT1(config-if)#switchport mode access SWT1(config-if)#switchport access vlan 20 SWT1(config-if)#exit SWT1(config)#interface fastEthernet 0/20 SWT1(config-if)#switchport mode access SWT1(config-if)#switchport access vlan 30 SWT1(config-if)#exit

SWT1(config)#exit SWT1# %SYS-5-CONFIG\_I: Configured from console by console

## **SWT2#**

SWT2#conf Configuring from terminal, memory, or network [terminal]? ter Enter configuration commands, one per line. End with CNTL/Z. SWT2(config)#interface fastEthernet 0/15 SWT2(config-if)#switchport mode access SWT2(config-if)#switchport access vlan 20 SWT2(config-if)#exit SWT2(config)#interface fastEthernet 0/20 SWT2(config-if)#switchport mode access SWT2(config-if)#switchport access vlan 30 SWT2(config-if)#exi SWT2# %SYS-5-CONFIG I: Configured from console by console

# **SWT3#**

SWT3#conf

Configuring from terminal, memory, or network [terminal]? ter Enter configuration commands, one per line. End with CNTL/Z. SWT3(config)#interface fastEthernet 0/15 SWT3(config-if)#switchport mode access SWT3(config-if)#switchport access vlan 20 SWT3(config-if)#exit SWT3(config)#interface fastEthernet 0/20 SWT3(config-if)#switchport mode access SWT3(config-if)#switchport access vlan 30 SWT3(config-if)#exit **D. Configurar las direcciones IP en los Switches.**

- 1. En cada uno de los Switches asigne una dirección IP al SVI (*Switch Virtual*
- <span id="page-49-0"></span>*Interface*) para VLAN 99 de acuerdo con la siguiente tabla de direccionamiento y active la interfaz.

| <b>Equipo</b> | <b>Interfaz</b> | Dirección IP | <b>Máscara</b>                         |
|---------------|-----------------|--------------|----------------------------------------|
| SWT1          |                 |              | VLAN 99   190.108.99.1   255.255.255.0 |
| SWT2          |                 |              | VLAN 99   190.108.99.2   255.255.255.0 |
| SWT3          |                 |              | VLAN 99   190.108.99.3   255.255.255.0 |

*Tabla 5. SVI Switchs Escenario 3*

#### **SWT1#**

SWT1#conf Configuring from terminal, memory, or network [terminal]? ter Enter configuration commands, one per line. End with CNTL/Z. SWT1(config)#interface vlan 99 %LINK-5-CHANGED: Interface Vlan99, changed state to up %LINEPROTO-5-UPDOWN: Line protocol on Interface Vlan99, changed state to up SWT1(config-if)#ip address 190.108.99.1 255.255.255.0 SWT1(config-if)#exit SWT1(config)#

#### **SWT2#**

SWT2#conf Configuring from terminal, memory, or network [terminal]? ter Enter configuration commands, one per line. End with CNTL/Z. SWT2(config)#interface vlan 99 %LINK-5-CHANGED: Interface Vlan99, changed state to up %LINEPROTO-5-UPDOWN: Line protocol on Interface Vlan99, changed state to up SWT2(config-if)#ip address 190.108.99.2 255.255.255.0 SWT2(config-if)#exit SWT2(config)#

## **SWT3#**

SWT3#config Configuring from terminal, memory, or network [terminal]? ter Enter configuration commands, one per line. End with CNTL/Z. SWT3(config)#interface vlan 99 %LINK-5-CHANGED: Interface Vlan99, changed state to up %LINEPROTO-5-UPDOWN: Line protocol on Interface Vlan99, changed state to up SWT3(config-if)#ip address 190.108.99.3 255.255.255.0 SWT3(config-if)#end %SYS-5-CONFIG 1: Configured from console by console

### **E. Verificar la conectividad Extremo a Extremo**

1. Ejecute un Ping desde cada PC a los demás. Explique por qué el ping tuvo o no tuvo éxito.

*Cuando el ping es realizado para equipos que estén incluidos dentro de la misma VLAN funciona sin embargo primero debe ser configurado el direccionamiento en las maquinas para realizar las pruebas de ping*

2. Ejecute un Ping desde cada Switch a los demás. Explique por qué el ping tuvo o no tuvo éxito.

*Para que el ping es necesario realizarlo a las direcciones ip que están incluidas y asociadas a la ip de la VLAN 99 la cual es la que permite esta conectividad entre los Swith*

3. Ejecute un Ping desde cada Switch a cada PC. Explique por qué el ping tuvo o no tuvo éxito.

*Al establecer los Switch en trunk con acces permite realizar el ping a las diferentes maquinas teniendo en cuenta que a estas se las configuro el direccionamiento adecuado*

## **Conclusiones**

<span id="page-52-0"></span>Con el desarrollo de la presente actividad logramos reconocer los fundamentos aplicados a la configuración de un dispositivo dentro de una red de datos, y siendo de esta forma fundamental para su correcto funcionamiento y disponibilidad de la red. Siendo de esta Forma aplicamos todos los conceptos aprendidos dentro del diplomado de profundización Cisco CCNP donde entramos a reconocer la redistribución de rutas por ejemplo que nos proporcionan protocolos como EIGRP Y OSPF.

Configurar una interfaz de loopback para asociar esta interfaz en procesos OSPF y BGP, aseguramos que no vamos a perder las sesiones OSPF o BGP por un problema físico en la interfaz, ya que las interfaces de loopback son interfaces lógicas, siendo una técnica, aunque no muy común el aplicar estos protocolos a nuestros enrutadores nos brinda la redistribución como la queremos en nuestra red.

Ahora bien, también comprendimos la aplicabilidad de protocolos dentro de los switch siendo de esta forma que el aplicar por ejemplo redes VLAN y troncales en nuestra red es fundamental para su funcionamiento ya que esto nos proporciona una excelente seguridad en nuestra red y una reorganización que nos evita picos altos de datos y cuellos de botella en la red.

Los switches como logramos evidenciar permiten configuran VTP para las actualizaciones de VLAN, con lo cual logramos tener un switch de servidor y dos de clientes con el fin de lograr aplicar las actualizaciones, asi mismo con el protocolo DTP el cual se habilita automáticamente en un puerto del switch cuando se configura un modo de trunking según el puerto seleccionado. Esto implica qué si estamos configurando un switch Cisco para DTP, el puerto del otro lado del enlace también debe tener DTP UP para que el enlace este configurado correctamente.

## **Referencias Bibliográficas**

<span id="page-53-0"></span>Teare, D., Vachon B., Graziani, R. (2015). CISCO Press (Ed). EIGRP Implementation. Implementing Cisco IP Routing (ROUTE) Foundation Learning Guide CCNP ROUTE 300-101. Recuperado de [https://1drv.ms/b/s!AmIJYei-](https://1drv.ms/b/s!AmIJYei-NT1IlnMfy2rhPZHwEoWx)[NT1IlnMfy2rhPZHwEoWx](https://1drv.ms/b/s!AmIJYei-NT1IlnMfy2rhPZHwEoWx)

D., Vachon B., Graziani, R. (2015). CISCO Press (Ed). OSPF Implementation. Implementing Cisco IP Routing (ROUTE) Foundation Learning Guide CCNP ROUTE 300-101. Recuperado de [https://1drv.ms/b/s!AmIJYei-](https://1drv.ms/b/s!AmIJYei-NT1IlnMfy2rhPZHwEoWx)[NT1IlnMfy2rhPZHwEoWx.](https://1drv.ms/b/s!AmIJYei-NT1IlnMfy2rhPZHwEoWx)

Macfarlane, J. (2014). Network Routing Basics : Understanding IP Routing in Cisco Systems. Recuperado de [http://bibliotecavirtual.unad.edu.co:2048/login?url=http://search.ebscohost.com/](http://bibliotecavirtual.unad.edu.co:2048/login?url=http://search.ebscohost.com/login.aspx?direct=true&db=e000xww&AN=158227&lang=es&site=ehost-live) [login.aspx?direct=true&db=e000xww&AN=158227&lang=es&site=ehost-live](http://bibliotecavirtual.unad.edu.co:2048/login?url=http://search.ebscohost.com/login.aspx?direct=true&db=e000xww&AN=158227&lang=es&site=ehost-live)

Teare, D., Vachon B., Graziani, R. (2015). CISCO Press (Ed). Implementing a Border Gateway Protocol (BGP) Solution for ISP Connectivity. Implementing Cisco IP Routing (ROUTE) Foundation Learning Guide CCNP ROUTE 300-101. Recuperado de<https://1drv.ms/b/s!AmIJYei-NT1IlnMfy2rhPZHwEoWx>

Froom, R., Frahim, E. (2015). CISCO Press (Ed). Campus Network Security. Implementing Cisco IP Switched Networks (SWITCH) Foundation Learning Guide CCNP SWITCH 300-115. Recuperado de [https://1drv.ms/b/s!AmIJYei-](https://1drv.ms/b/s!AmIJYei-NT1IlnWR0hoMxgBNv1CJ)[NT1IlnWR0hoMxgBNv1CJ](https://1drv.ms/b/s!AmIJYei-NT1IlnWR0hoMxgBNv1CJ)

Lammle, T. (2010). CISCO Press (Ed). Cisco Certified Network Associate Study Guide. Recuperado de <http://www.birminghamcharter.com/ourpages/auto/2012/3/22/41980164/CC>